**Technical Information Manual**

**IntelliStation M Pro Professional Workstation (Type 6898)**

#### **Note**

Before using this information and the product it supports, be sure to read the general information under Appendix E, "Notices and Trademarks" on page 62.

#### **First Edition (November 1997)**

**The following paragraph does not apply to the United Kingdom or any country where such provisions are inconsistent with local law:** INTERNATIONAL BUSINESS MACHINES CORPORATION PROVIDES THIS PUBLICATION "AS IS" WITHOUT WARRANTY OF ANY KIND, EITHER EXPRESS OR IMPLIED, INCLUDING, BUT NOT LIMITED TO, THE IMPLIED WARRANTIES OF MERCHANTABILITY OR FITNESS FOR A PARTICULAR PURPOSE. Some states do not allow disclaimer of express or implied warranties in certain transactions, therefore, this statement may not apply to you.

This publication could include technical inaccuracies or typographical errors. Changes are periodically made to the information herein; these changes will be incorporated in new editions of the publication. IBM may make improvements and/or changes in the product(s) and/or the program(s) described in this publication at any time.

This publication was developed for products and services offered in the United States of America. IBM may not offer the products, services, or features discussed in this document in other countries, and the information is subject to change without notice. Consult your local IBM representative for information on the products, services, and features available in your area.

Requests for technical information about IBM products should be made to your IBM reseller or IBM marketing representative.

#### **Copyright International Business Machines Corporation 1997. All rights reserved.**

Note to U.S. Government Users — Documentation related to restricted rights — Use, duplication or disclosure is subject to restrictions set forth in GSA ADP Schedule Contract with IBM Corp.

# **Contents**

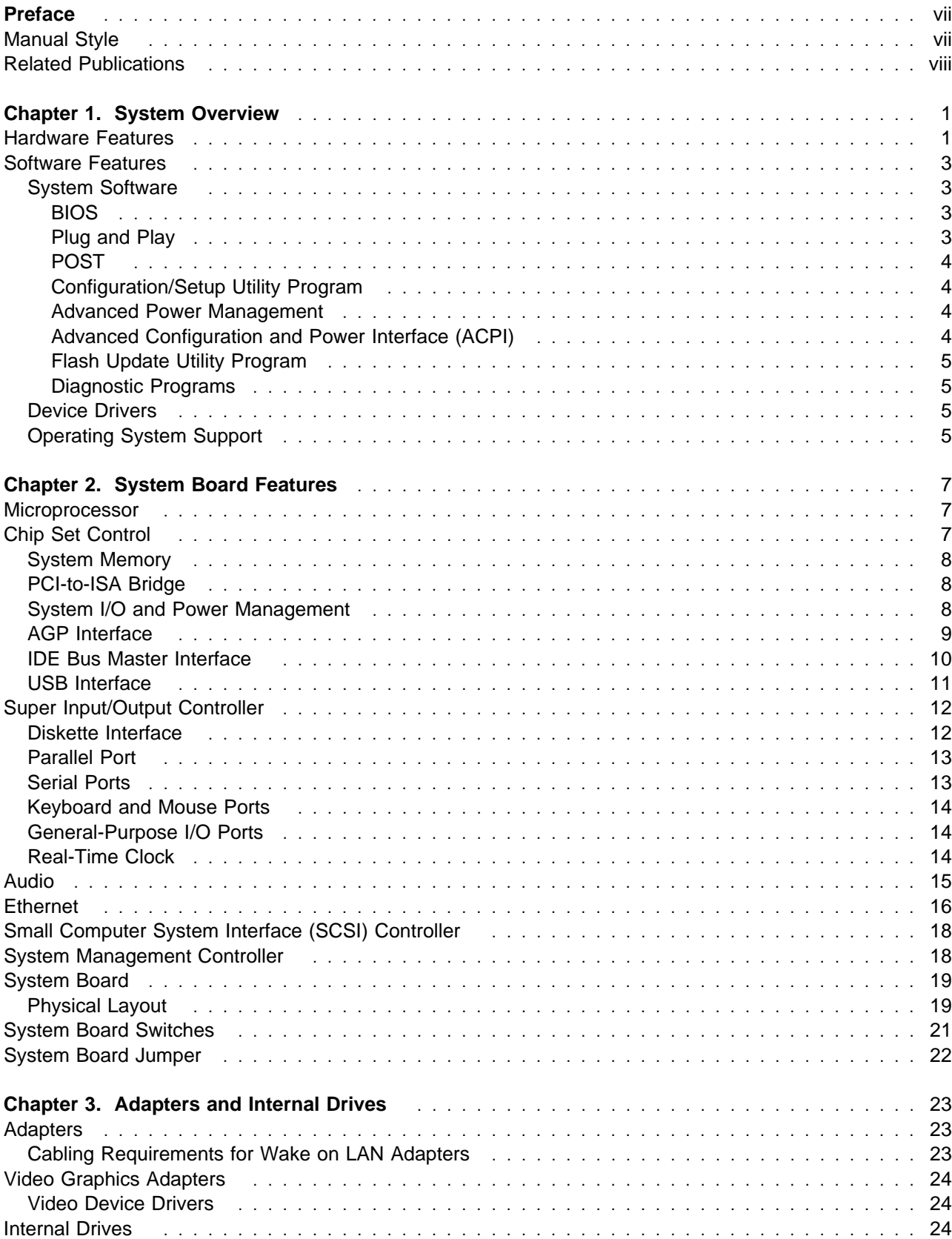

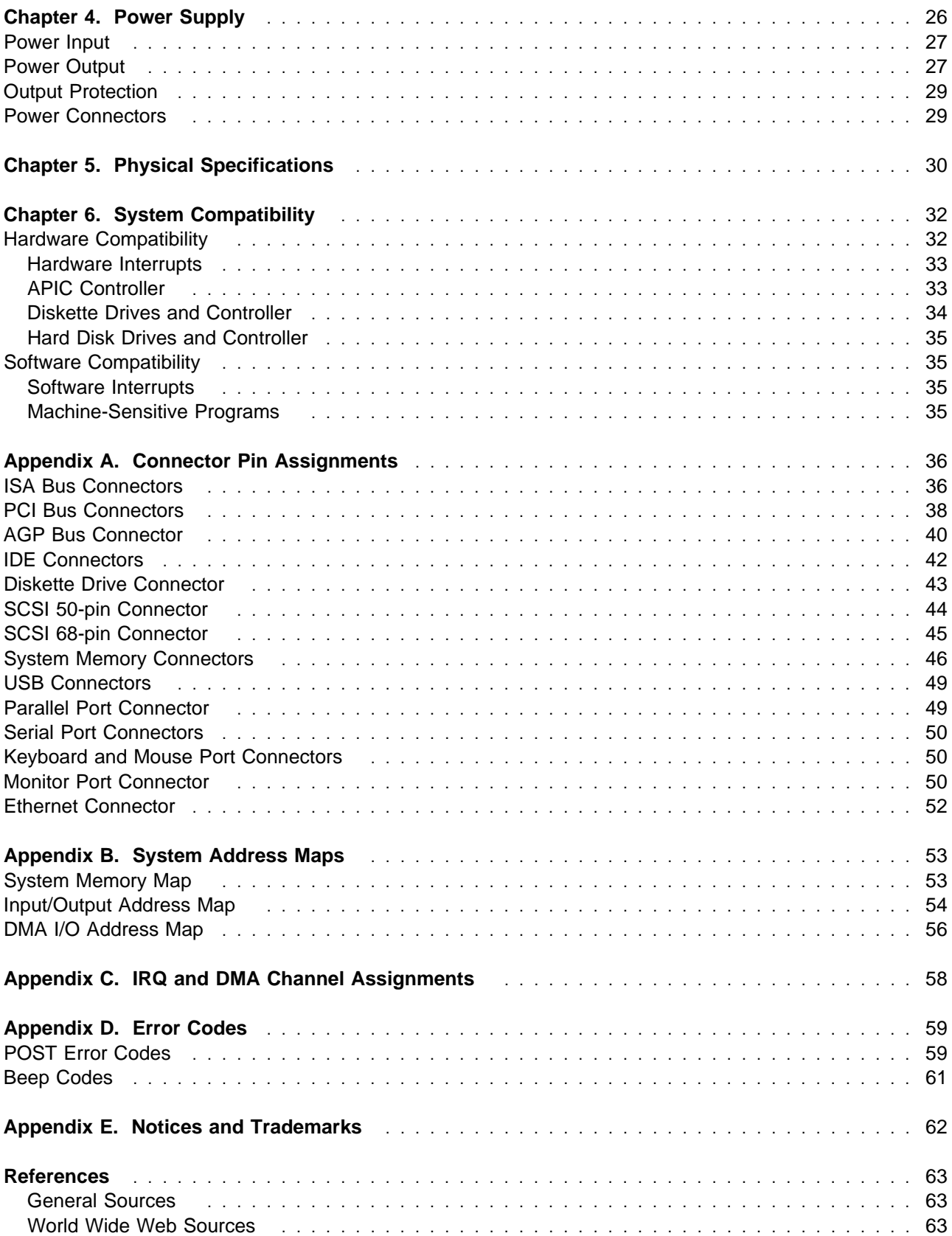

# **Tables**

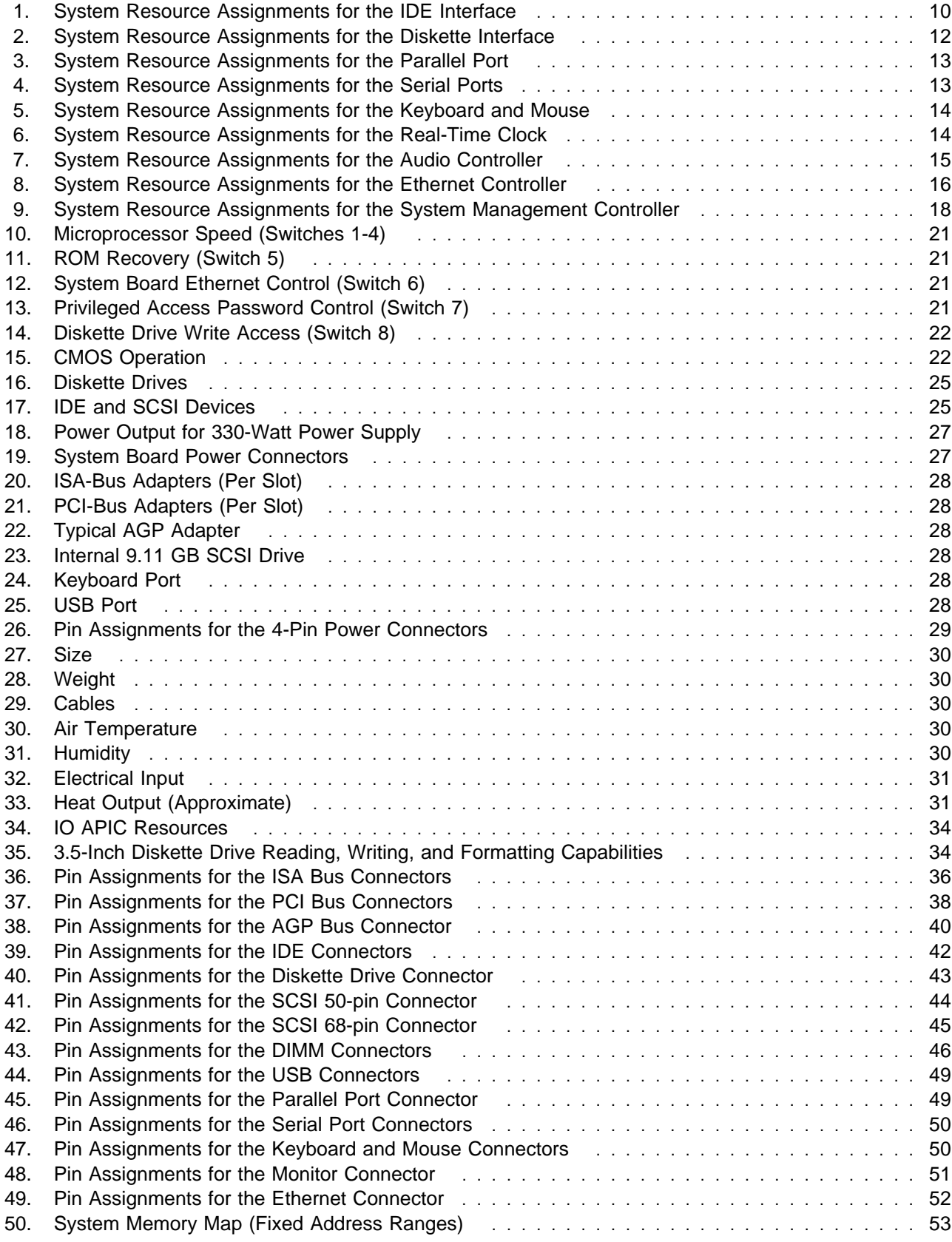

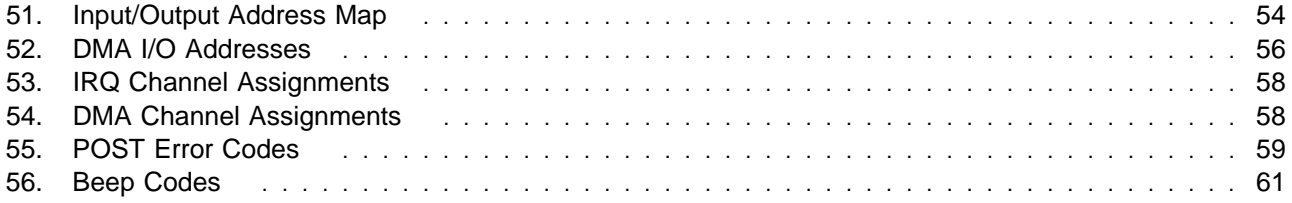

# **Figures**

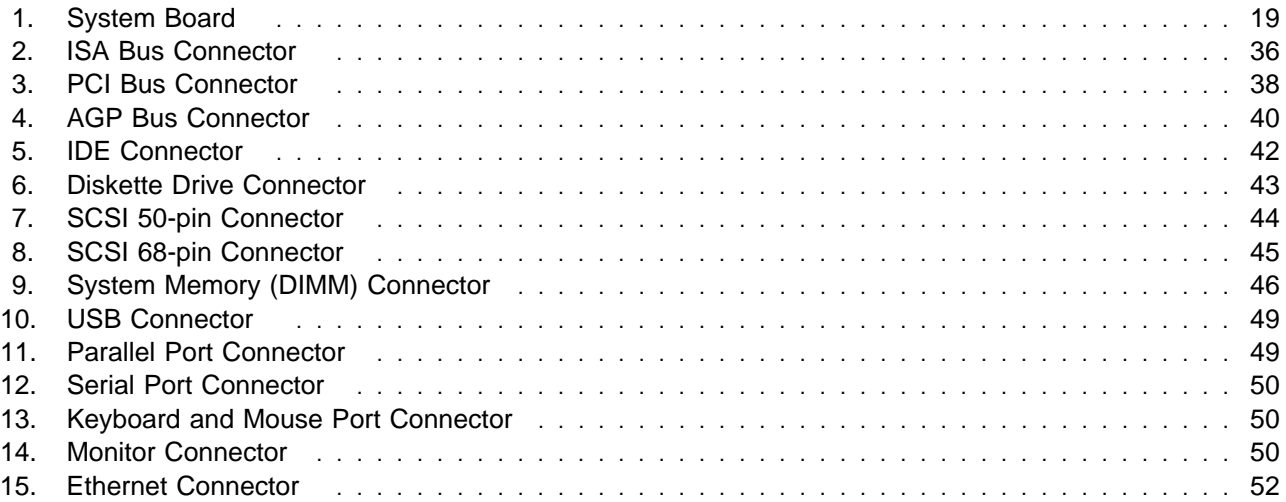

# **Preface**

This Technical Information Manual provides information on the IBM IntelliStation M Pro (Type 6898). This manual is intended for developers who want to provide hardware and software products to operate with their computer. It provides in-depth information on how the computer works. Users of this publication should have an understanding of computer architecture and programming concepts.

#### **Manual Style**

In this manual, the use of the letter "h" indicates a hexadecimal number. Also, when numerical modifiers such as "K", "M" and "G" are used, they typically indicate powers of 2, not powers of 10. For example, 1 KB equals 1 024 bytes (2 10), 1 MB equals 1 048 576 bytes (2 20), and 1 GB equals 1 073 741 824 bytes (230).

When expressing storage capacity, MB equals 1 000 KB (1 024 000). The value is determined by counting the number of sectors and assuming that every two sectors equals 1 KB. Depending on the operating system and other system requirements, the storage capacity available to the user might vary.

**Warning:** The term reserved describes certain signals, bits, and registers that should not be changed. Use of reserved areas can cause compatibility problems, loss of data, or permanent damage to the hardware. When the contents of a register are changed, the state of the reserved bits must be preserved. When possible, read the register first and change only the bits that must be changed.

Some signals are abbreviated. A minus sign in front of a signal indicates that the signal is active low. No sign in front of a signal indicates that the signal is active high.

## **Related Publications**

In addition to this manual, the following IBM publications provide information about the operation of the IntelliStation M Pro. To order these publications, call 1-800-879-2755 in the U.S. and Puerto Rico. In other countries, contact an IBM reseller or IBM marketing representative.

- Setting Up Your IntelliStation M Pro This publication contains instructions on preparing the computer for operation.
- Using Your IntelliStation M Pro This publication contains information on configuring, operating, and maintaining the computer. Also included are warranty information, instructions for diagnosing and solving problems, and information on how to obtain help and service.
- Installing Options in Your IntelliStation M Pro This publication contains instructions for installing options in the computer.
- Understanding Your IntelliStation M Pro This publication includes general information about using computers and detailed information about the features of IntelliStation M Pro computers. It is available on the Ready-to-Configure Utility Program CD that comes with your computer.
- About Your Software This publication (provided only with computers that have IBM-preinstalled software) contains information about the preinstalled software package.
- Your Ready-to-Configure Utility Program CD This publication contains information about the Ready-to-Configure CD that comes with IntelliStation M Pro computers. The publication also contains instructions for starting the CD.
- Adaptec SCSI Documentation

This documentation, which is provided on the Ready-to-Configure Utility Program CD that comes with your computer, includes information on configuring the adapter and instructions for installing and configuring SCSI devices.

• Hardware Maintenance Manual

This publication contains information on IntelliStation M Pro computers for trained service technicians. It can be found on the World Wide Web (http://www.us.pc.ibm.com/cdt/hmm.html), and it can also be ordered from IBM. To purchase a copy, refer to the "Getting Help, Service, and Information" section in Using Your IntelliStation M Pro.

Compatibility Report

This publication contains information about compatible hardware and software for IntelliStation M Pro computers. The publication is available on the World Wide Web (http://www.us.pc.ibm.com/cdt).

# **Chapter 1. System Overview**

The IntelliStation M Pro is a versatile product designed to provide state-of-the-art computing power with room for future growth.

#### **Hardware Features**

The major features of IntelliStation M Pro are:

- Intel<sup>®</sup> Pentium<sup>®</sup> II processor with MMX<sup>™</sup> technology
- Support for up to 512 MB of system memory
- Busmaster Ultra-DMA IDE controller
- Dual channel Ultra SCSI host controller
- EIDE or Ultra Wide SCSI hard disk drive
- CD-ROM drive
- 3.5-inch, 1.44 MB diskette drive
- A preinstalled Glyder MAX-2 2D/3D Graphics Accelerator or Intergraph Intense 3D Pro 2200 graphics adapter.
- Integrated 16-bit, stereo audio controller (supports Sound Blaster Pro applications)
	- Built-in, high-quality speaker
- Integrated EtherExpress PRO/100B PCI LAN subsystem.
- System Management
	- RPL (Remote Program Load) and DHCP (Dynamic Host Configuration Protocol)
	- Integrated Wake on LAN controller
	- Automatic power-on startup sequence
	- POST/BIOS update from network
	- DMI (Desktop Management Interface) BIOS and DMI software
	- Integrated system management controller
- Input/Output Features
	- Two serial ports
	- One ECP/EPP parallel port
	- One monitor port on the graphics adapter
	- Three 3.5 mm audio jacks (line out, line in, and microphone)
	- One Ethernet RJ-45 port
	- Two USB (universal serial bus) ports
	- One keyboard port (Windows 95-compatible)
	- One mouse port

#### **Chapter 1. System Overview**

- Expansion
	- Six drive bays, six expansion slots (one AGP, three dedicated PCI, one shared PCI/ISA, and one dedicated ISA)

Several model variations are available for IntelliStation M Pro computers. The following list describes some of the ways in which the models vary:

- Microprocessor speed
- Hard disk type and capacity
- Amount of system memory preinstalled
- Type of video adapter preinstalled
- Type of operating system software preinstalled

#### **Software Features**

This section describes the system software, device drivers, and operating system support provided with IntelliStation M Pro computers.

#### **System Software**

System software refers to the following:

- Basic input/output system (BIOS)
- Plug and Play
- Power-on self-test (POST)
- Configuration/Setup Utility program
- Advanced Power Management (APM)
- Flash update utility program
- Diagnostic programs

#### **BIOS**

IntelliStation M Pro computers have an IBM BIOS. Support is provided for the following features:

- PCI bus, according to the PCI BIOS Specification (Version 2.1)
- Plug and Play, according to the ISA Plug and Play BIOS Specification (Version 1.2)
- Advanced Power Management, according to the APM BIOS Interface Specification (Version 1.2)
- Advanced Configuration and Power Interface (ACPI) BIOS mode
- Desktop Management BIOS, according to DMI Specification 2.0a
- IDE LBA to allow access to hard disks with a capacity greater than 527 MB
- Intel 82440LX core chipset
- Intel Ethernet BIOS
- Crystal audio setup BIOS
- National System Management BIOS
- Initialization of National Semiconductor N87307 I/O chip, with Plug and Play support
- Bootable CD-ROM
- DBCS code (for Japanese systems only)
- Wake on LAN
- RPL (Remote Program Load) and DHCP (Dynamic Host Configuration Protocol)
- Flash over LAN
- Alternate boot sequence
- Enable/disable of system board Ethernet controller
- Enable/disable of system board SCSI controller

#### **Plug and Play**

IntelliStation M Pro computers conform to the following:

- ISA Plug and Play BIOS Specification (Version 1.2)
- ISA Plug and Play BIOS Specification, Errata and Clarifications (Version 1.0), as released by Microsoft

IntelliStation M Pro computers also conform to the guidelines described in the following:

- Plug and Play BIOS Extension Design Guide (Version 1.0)
- Guide to Integrating the Plug and Play BIOS Extensions with System BIOS (Version 1.1)
- Plug and Play Kit for DOS and Windows

#### **POST**

IntelliStation M Pro computers use IBM power-on self-test (POST) software with initialization code added for the Intel Pentium processor with MMX technology, the Intel 82440LX core chipset, the National Semiconductor PC87307 I/O chip, the Adaptec AIC-7895 Dual SCSI controller, and the Intel 82557 Ethernet chip.

POST software locates any hardware problems or configuration changes. If an error occurs while POST is running, an error code in the form of a text message displays on the screen. For a description of POST error codes, see "POST Error Codes" on page 59. For further information on POST, refer to Using Your IntelliStation M Pro.

#### **Configuration/Setup Utility Program**

The Configuration/Setup Utility program provides menus for viewing and changing selections for devices and I/O ports, current date and time, start options, system security, advanced setup, ISA legacy resources, and advanced power management. The Configuration/Setup Utility program also provides system summary and product data screens which contain information specific to the computer model being used. Refer to Using Your IntelliStation M Pro for further information on the Configuration/Setup Utility program.

#### **Advanced Power Management**

IntelliStation M Pro computers come with energy-saving software that meets Energy Star requirements. Advanced Power Management (APM) is a feature that reduces power consumption when components of the computer (or the entire computer system) are not in use. When enabled, APM initiates reduced-power modes for the microprocessor, monitor, hard disk drive, or entire system after a specified period of inactivity is reached.1

APM is implemented in IntelliStation M Pro computers according to the APM BIOS Interface Specification (Version 1.2). For more information on APM, refer to Understanding Your IntelliStation M Pro and Using Your IntelliStation M Pro.

#### **Advanced Configuration and Power Interface (ACPI)**

IntelliStation M Pro computers support Advanced Configuration and Power Interface (ACPI) mode. ACPI is a BIOS mode that when enabled, allows the operating system to control the power management features of your computer. When ACPI is enabled, settings for APM BIOS mode are ignored. Not all operating systems support ACPI BIOS mode. Refer to your operating system documentation to determine if ACPI is supported.

<sup>1</sup> SCSI hard disk drives do not support APM.

#### **Flash Update Utility Program**

A stand-alone utility program is available to support user-initiated flash code updates. This utility program updates the BIOS code in flash memory. IntelliStation M Pro computers also support BIOS updating over the LAN (Flash-over-LAN). The Flash-over-LAN function requires the use of the integrated system board Ethernet.

The flash update utility program is available on the World Wide Web (http://www.us.pc.ibm.com/files.html) or through the PC Company Bulletin Board Service in files that can be downloaded onto a diskette. Instructions for using the flash update utility program will be available in a README file included in the downloaded files. Refer to Using Your IntelliStation M Pro for further information.

#### **Diagnostic Programs**

An IBM Enhanced Diagnostics CD comes with your computer. It provides programs that you can run to diagnose hardware and some software problems. Several utility programs that provide helpful information about your computer are also included. The user interface for running these diagnostics and utilities is provided by WaterGate Software's PC Doctor.

These diagnostics help to isolate your computer hardware from software that was preinstalled (or that you have installed) on your hard disk. The programs run independent of the operating system, and *must* be run either from the CD or from a diskette that can be downloaded from the World Wide Web. The diagnostics are generally used when other methods are not accessible or have not been successful in isolating a problem suspected to be hardware related.

The IBM Enhanced Diagnostics CD is not available on the World Wide Web. However, the latest version of the IBM IntelliStation Diagnostic Diskette can be downloaded from the following World Wide Web page:

http://www.us.pc.ibm.com/intellistation/support

For more information, see Using Your IntelliStation M Pro.

#### **Device Drivers**

IntelliStation M Pro computers come with device drivers to support built-in features and several operating systems. The device drivers are preinstalled in models that come with IBM-preinstalled software. In addition, the device drivers are included on the Ready-to-Configure (RTC) CD-ROM that is provided with all IntelliStation M Pro computers models and they are available on the World Wide Web. See the following World Wide Web page:

```
http://www.us.pc.ibm.com/intellistation/support
```
## **Operating System Support**

Although a variety of operating systems can be used with IntelliStation M Pro computers, full function is provided only with Windows 95 and Windows NT 4.0. When operating systems other than Windows 95 and Windows NT 4.0 are used, IntelliStation M Pro computers will work, but without all of the advanced functions (for instance, the USB function is not supported with OS/2.) For a list of operating systems that are compatible with IntelliStation M Pro computers, refer to Using Your IntelliStation M Pro and the IBM online compatibility report on the World Wide Web at http://www.us.pc.ibm.com/cdt.

**Note:** An operating system and various support programs are preinstalled in some IntelliStation M Pro computers. Refer to About Your Software for a detailed description of the preinstallation package. Also, a Ready-to-Configure (RTC) CD-ROM is included with all models. The RTC CD-ROM

contains applications and device driver support for the preinstalled operating system (if applicable), and several other operating systems.

## **Chapter 2. System Board Features**

This section provides information about system board features. For an illustration of the system board, refer to "Physical Layout" on page 19.

For a list of features provided with IntelliStation M Pro computers, refer to "Hardware Features" on page 1.

#### **Microprocessor**

IntelliStation M Pro computers have an Intel Pentium II microprocessor with MMX technology. This is a high-performance processor that is fully compatible with previous generations of Intel microprocessors. It has separate core supply and I/O supply voltages. A voltage regulator on the system board converts the 3.3 V provided by the power supply to the core voltage required by the microprocessor.

The Pentium II processor with MMX technology features the following:

- Optimization for 32-bit software
- Operation at a lower voltage level than previous microprocessors
- 64-bit data bus
- 32-bit I/O bus
- 32 KB L1 cache (split into 16 KB write-through code cache and 16 KB write-back data cache)
- 66 Mhz bus speed
- Power management features
- Math coprocessor
- Support for MMX technology (boosts the processing of graphic, video, and audio data)
- 512 KB L2 cache, operating at 1/2 of microprocessor core speed

More information on the Pentium processor with MMX technology can be found on the World Wide Web at http://www.intel.com.

The microprocessor is packaged on a card with a 242-pin edge connector.

For information on replacing a microprocessor or installing an upgrade, refer to Installing Options in Your IntelliStation M Pro.

#### **Chip Set Control**

IntelliStation M Pro computers use the third-generation Intel 82440LX chip set. The primary functions of this chipset are:

- Provides a bridge between the PCI bus and the microprocessor bus (For information on the PCI bus, see "PCI-to-ISA Bridge" on page 8.)
- Provides a DRAM controller and datapath
- Provides an interface for the Accelerated Graphics Port (AGP)

The 82440LX module is fully compliant with PCI Local Bus Specification (Version 2.1).

### **System Memory**

The system memory interface in IntelliStation M Pro computers is controlled by the Intel 82440LX chip set module. (Refer to "Chip Set Control" for information on his module.) There are four dual inline memory module (DIMM) sockets on the system board. The DIMM sockets are powered by +3.3 volts. This voltage allows for low-power operation and supports 64-Mbit technology. For DIMM socket pin assignments, refer to "System Memory Connectors" on page 46.

The system board supports:

- A total of 512 MB of system memory
- A maximum of 128 MB of system memory in each DIMM socket

Any configuration of DIMMs is acceptable. However, DIMMs must have the following characteristics:

- Must be 64-bit wide or 72-bit wide error correcting code (ECC) synchronous DRAMs (SDRAMs)
- $\bullet$  Must be 32, 64, or 128 MB in size
- Must be 168-pin, unbuffered, +3 V, serial PD type
- Must have gold-lead tabs

Also, note the following:

- 64-bit wide and 72-bit wide modules and ECC modules can be mixed, but they will configure as 64-bit wide
- To enable ECC, all installed memory must be of the ECC type
- IBM EDO-mode DIMMs are supported in full EDO configurations only

**Note:** Single inline memory modules (SIMMs) are not supported in IntelliStation M Pro computers

## **PCI-to-ISA Bridge**

The PIIX4 chipset module provides the bridge between the peripheral component interconnect (PCI) and industry standard architecture (ISA) buses. The chip is used to convert PCI bus cycles to ISA bus cycles.

The PCI bus is compliant with PCI Local Bus Specification 2.1. The PCI bus runs synchronously to the host bus and is driven at a frequency of 33 MHz (half the speed of the 66 MHz microprocessor bus). The ISA bus is permanently set to the PCI bus speed divided by four (8.33 MHz).

For information on PCI and ISA bus expansion connectors, see Appendix A, "Connector Pin Assignments" on page 36.

#### **System I/O and Power Management**

The Intel PIIX4 chipset module that provides the PCI-to-ISA bridge also provides all the subsystems of the ISA bus. These subsystems are:

- An ISA-compatible interrupt controller that provides the function of two cascaded 82C59 interrupt controllers
- Three counters, equivalent to an 82C54 programmable interval timer
- The function of two 82C37 DMA controllers with seven independent DMA channels (four 8-bit channels and three 16-bit channels)
- Power management features

For further information on the PIIX4 chipset module, refer to "Chip Set Control" on page 7.

#### **AGP Interface**

AGP (accelerated graphics port) is a high performance interface directed at 3D graphical display applications. The AGP signals are similar to PCI bus signals with performance extensions added specifically for video functions.

AGP basically creates a preferred access port for video devices into system memory. This allows efficient use of memory resources by mapping system memory as special memory for video use only. One of the primary applications for this memory mapping is for video texture data storage. Video textures are basically templates that are stored in memory and then applied to pixel data at the time of rendering. These textures are typically used in 3D display applications. AGP allows this memory to be mapped from main memory when needed, thus providing potential for high speed 3D rendering while minimizing system cost.

The AGP hardware interface is based on the 64-bit PCI definition with the following features added:

- Support for deeply pipelined read and writes
- Demultiplexed address and data, allowing almost 100% bus efficiency
- Timing support for 133 MHz data transfer rates, yielding burst data rates of over 500 MB/sec.
- Point-to-point signaling protocol for high speed operation
- 3.3 V only operation

The AGP connector on the system board is defined as a 124-pin high density custom connector for use by AGP enabled video devices only. It does not support generic PCI devices. For configuration purposes, an AGP video adapter will appear as a PCI device attached to the corresponding PCI bus.

## **IDE Bus Master Interface**

The system board incorporates a PCI-to-IDE interface that complies with the AT Attachment Interface with Extensions. The Intel PIIX4 chipset module contains the controller for the PCI Bus Master IDE interface. The PIIX4 module allows concurrent operations on the PCI and IDE buses. (Refer to "Chip Set Control" on page 7 for further information on the PIIX4 module.)

The primary and secondary IDE busses are routed to two connectors on the system board. A total of four IDE devices can be attached to the two IDE system board connectors using ribbon cables. The IDE devices receive their power through separate, four-position power cables containing +5 V, +12 V, and ground (GND) voltage.

On each IDE connector, one IDE device is designated as the primary (master) device, and the other device is designated as the secondary (subordinate) device. These designations are determined by switch or jumper settings on each IDE device. A functional primary device must be present on each IDE connector for a secondary device to be recognized on that same IDE connector. Care must be taken to ensure that the jumpers on the IDE devices installed in the system correctly identify them as either primary or secondary devices. Otherwise, some of the devices might not be recognized by the system. There is no performance impact between a primary device and a secondary device of the same type on the same IDE connector.

A bootable IDE hard disk drive can be installed on either IDE connector. A bootable hard disk is one which has an active partition with an operating system installed on it.

PCI or ISA IDE expansion adapters are not supported.

For a list of devices that can be installed in IntelliStation M Pro computers, refer to "Internal Drives" on page 24.

The following table shows the typical system resource assignments for the IDE interface.

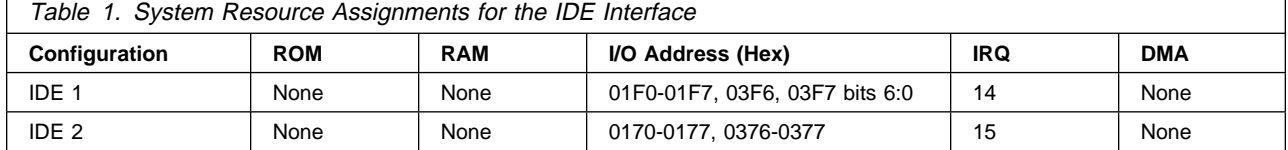

#### **Notes:**

1. IDE 1 is the default for the primary channel.

2. IDE 2 is the default for the secondary channel.

When the computer is started, the resource assignments are subject to change during POST.

Two 40-pin connectors are provided on the system board for the IDE interface. For information on connector pin assignments, see "IDE Connectors" on page 42.

#### **USB Interface**

The Intel PIIX4 chipset module contains the controller for the USB interface in IntelliStation M Pro computers. (Refer to "Chip Set Control" on page 7 for information on the PIIX4 module.) Two USB ports are provided on the rear connector panel of the computers. A USB-enabled device can be attached to each port, and if that device is a hub, multiple peripheral devices can be attached to the hub and be used by the system. Plug and Play technology is used to recognize installed devices. The USB port functions at speeds of up to 1.5 Mbits per second or 12 Mbits per second. Data is transferred in either asynchronous or synchronous mode. The system does not support a keyboard attached to either of the USB ports as a boot device.

The USB is compliant with Universal Host Controller Interface Design Guide 1.0. Features provided by USB technology include:

- Support for up to 127 physical devices
- Connections of up to five meters in length from host to hub or hub to hub
- Support for hot pluggable devices
- Support for concurrent operation of multiple devices
- Support for different device bandwidths
- Guaranteed bandwidth and low latencies appropriate for telephony, audio, etc.
- Wide range of packet sizes
- Eight-signal USB cable

The external interface for the USB ports consists of two, 4-pin connectors. For information on connector pin assignments, see "USB Connectors" on page 49.

## **Super Input/Output Controller**

Control of the integrated input/output (I/O) ports, diskette drive, and real-time clock is provided by the National Semiconductor PC87307 chip. This chip, which is compatible with Plug and Play ISA Specification 1.0a, supports and implements the following features:

- Diskette interface
- Parallel port
- Serial ports
- Keyboard and mouse ports
- General-purpose I/O ports
- Real-time clock

## **Diskette Interface**

IntelliStation M Pro computers support a maximum of two diskette drives. (Refer to "Internal Drives" on page 24 for more information). The following is a list of devices that the diskette interface will support:

- 1.44 MB, 3.5-inch diskette drive
- 1.44 MB, 3.5-inch, 3-mode drive for Japan
- 1 Mbps, 500 Kbps, or 250 Kbps internal tape drive

**Note:** A 2.88 MB, 3.5-inch diskette drive is not supported.

The following table shows the typical system resource assignments for the diskette interface.

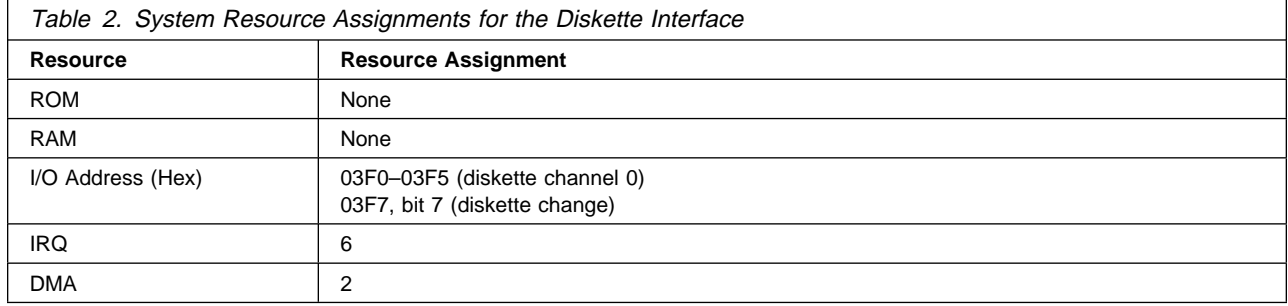

When the computer is started, the resource assignments are subject to change during POST.

One shrouded, 34-pin, berg-strip connector is provided on the system board for the diskette drive. For information on connector pin assignments, see "Diskette Drive Connector" on page 43.

## **Parallel Port**

One parallel port is integrated into the system board. Support for extended capabilities port (ECP), enhanced parallel port (EPP), and standard parallel port (SPP) modes is provided. These modes are selected through the Configuration/Setup Utility program, with the default mode set to SPP. The ECP and EPP modes are compliant with IEEE 1284.

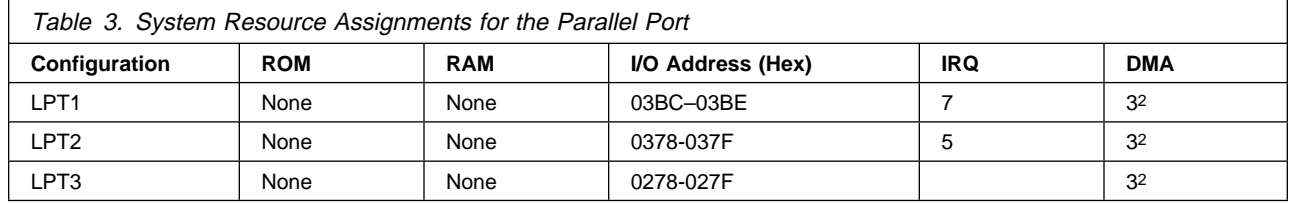

The following table shows the typical system resource assignments for the parallel port.

**Note:** The default setting for the parallel port is LPT1. When the computer is started, the resource assignments are subject to change during POST.

The external interface for the parallel port is a 25-pin, female, D-shell connector. For information on connector pin assignments, see "Parallel Port Connector" on page 49.

## **Serial Ports**

The serial port subsystem consists of two universal asynchronous receiver/transmitters (UARTs) that are PC16550A- and NS16450-compatible. The serial ports include a 16-byte data first-in first-out (FIFO) buffer and have programmable baud rate generators. The UARTs function independently of one another, and both can be used in normal mode, which is inclusive of modem control circuitry. UART2 function is determined at boot time via the Configuration/Setup Utility program and can only be altered by changing setup and rebooting the computer.

The following table shows the typical system resource assignments for the serial ports.

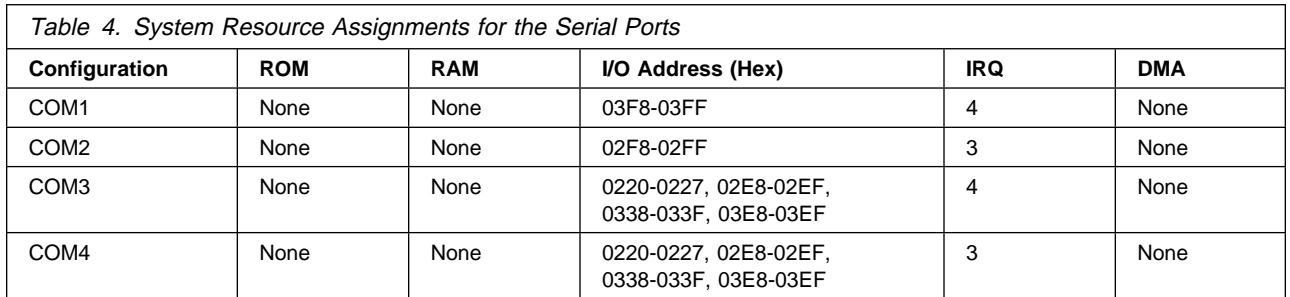

The default setting for serial port 1 is COM1. For serial port 2, the default setting is COM2. When the computer is started, the resource assignments are subject to change during POST.

The external interface for the serial ports consists of two, 9-pin, male, D-shell connectors. For information on connector pin assignments, see "Serial Port Connectors" on page 50.

<sup>2</sup> ECP/EPP mode only.

## **Keyboard and Mouse Ports**

The keyboard-and-mouse subsystem is controlled by a general purpose, 8-bit microcontroller. The controller consists of 256 bytes of data memory and 2 KB of read-only memory (ROM).

The controller has two logical devices; one controls the keyboard, and the other controls the mouse. The keyboard has two fixed I/O addresses and a fixed IRQ line (IRQ1). The keyboard can operate without a companion mouse, but the mouse can only operate with its companion keyboard. The mouse has a fixed IRQ line (IRQ12), but it does not have its own I/O address; it relies on the addresses used by the keyboard.

The following table shows the typical system resource assignments for the keyboard and mouse.

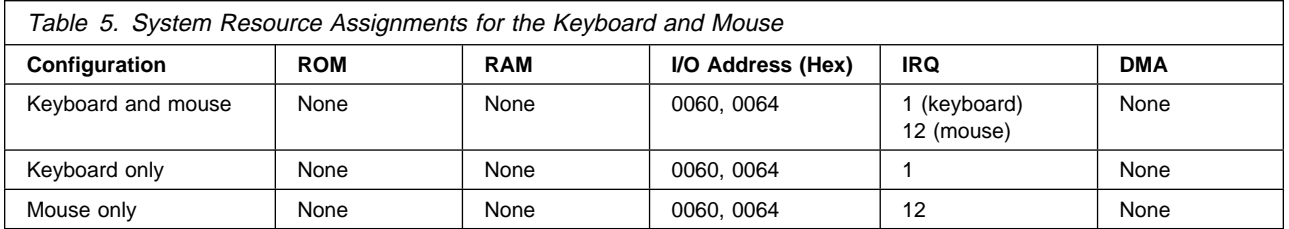

**Note:** Keyboard and mouse is the default.

When the computer is started, the resource assignments are subject to change during POST.

For an external interface, the keyboard and mouse each have a 6-pin connector. For information on connector pin assignments, see "Keyboard and Mouse Port Connectors" on page 50.

## **General-Purpose I/O Ports**

The National Semiconductor PC87307 chip on the system board has up to 16 general-purpose input/output (GPIO) pins which are supported by 2 GPIO ports. The port pins are used for specific functions and are not configurable by the user.

The GPIO ports use I/O addresses 0078-007F. Each GPIO port occupies a 4-byte I/O address.

## **Real-Time Clock**

The low-power, real-time clock provides a time-of-day clock and a calendar. The clock is accurate to +/− 12 minutes per year. The clock settings are maintained by an external battery source at +2.4 volts. The life expectancy of the battery is approximately 2.25 years.

An external crystal is used to drive the real-time clock, and the battery is used to maintain the state of the CMOS RAM when the power to the computer is turned off. (The system has 242 bytes of battery-backed CMOS RAM in two banks.) If the CMOS RAM becomes corrupted and the system will not boot, a jumper is included on the system board to clear CMOS RAM so that POST can set CMOS RAM to factory default values.

The following table shows the typical system resource assignments for the real-time clock.

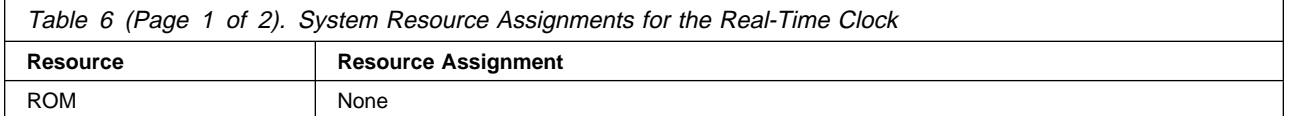

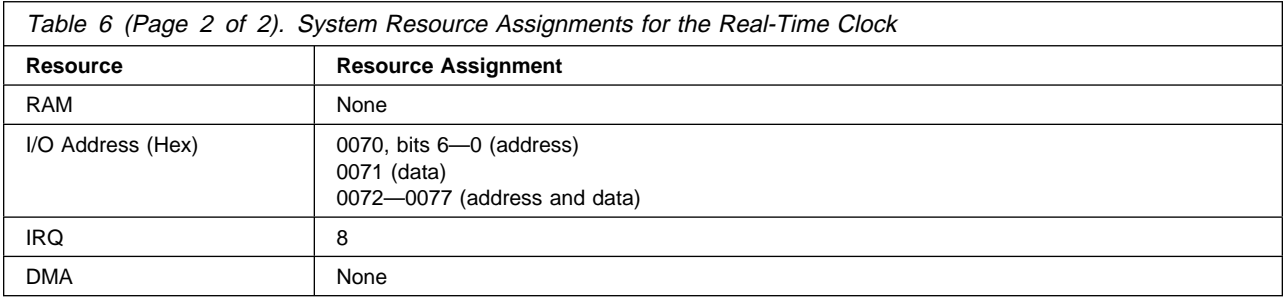

When the computer is started, the resource assignments are subject to change during POST.

## **Audio**

The audio subsystem on the system board has a Crystal 4236 with an integrated Yamaha OPL3 FM synthesizer. This includes a 16-bit, stereo audio subsystem that provides all the digital audio and analog mixing functions required for recording and playing high-quality sound from IntelliStation M Pro computers. The audio subsystem provides the following functions:

- ISA bus interface
- Digital audio processor that is Sound Blaster compatible and meets the requirements of Microsoft Windows Sound System applications
- Windows Sound System interface
- FM synthesizer interface
- 16-bit codec/mixer

IntelliStation M Pro computers have a built-in, high-quality speaker and three audio jacks (ports). The jacks are industry-standard, 3.5 mm (1/8") mini-jacks. A description of these jacks follows.

- Audio Line Out: This jack, which is located on the rear connector panel, is used to send audio signals from the computer to external devices, such as headphones, stereo-powered speakers with built-in amplifiers, multimedia keyboards, or the Audio Line In jack on a stereo system.
- Audio Line In: This jack, which is located on the rear connector panel, is used to send audio signals from an external device (such as a CD player or stereo) to the computer so that the signals can be recorded on the hard disk. (However, the input level must be reduced accordingly using the mixer provided in the computer operating system.)
- Microphone: This jack, which is located on the front panel, is used to connect a microphone to the computer so that voice or other sounds can be recorded on the hard disk. This jack can also be used by speech-recognition software.

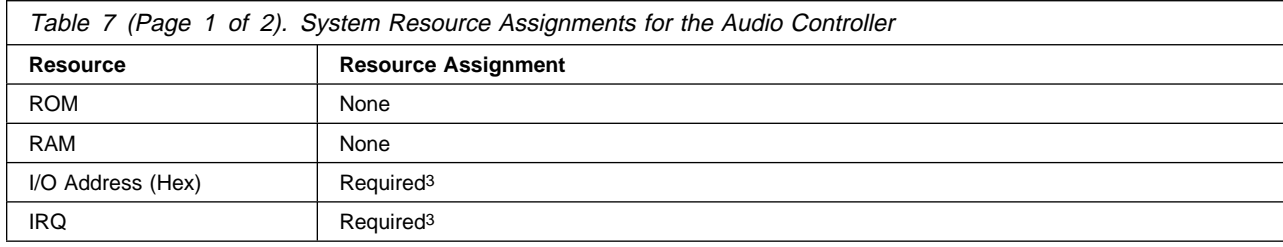

The following table shows the system resource assignments for the audio controller.

<sup>3</sup> Assigned by Plug and Play BIOS or operating system.

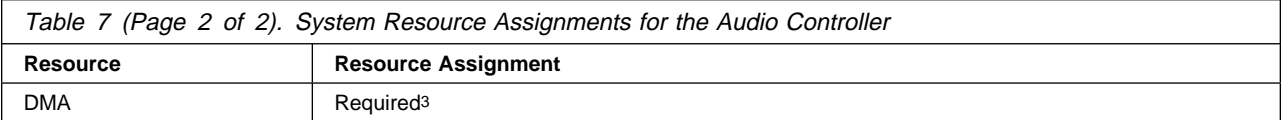

When the computer is started, the resource assignments are subject to change during POST.

### **Ethernet**

The system board contains an Intel 82557 10/100 Mbit Ethernet controller that provides a high-performance network connection. The Ethernet controller, which is a Plug and Play device and a PCI 2.1 Bus Master, features the following:

- IEEE 802.3 compliance, 10 and 100 Mbps
- Support for 100BaseTx and 10BaseT with PCI bus interface
- Viewable media access control (MAC) address
- Single RJ-45 port
- 3 Kbyte transmit FIFO and 3 Kbyte receive FIFO
- Auto-negotiation
- Full duplex capability
- Full NOS support

The Ethernet controller interfaces directly with the Intel 82555 physical layer on the system board, which contains all of the analog transmit and receive circuits.

The system board also includes a discrete Wake on LAN controller (MagPack). This controller can be disabled in the Configuration/Setup Utility program.

A switch is provided on the system board for disconnecting the Ethernet subsystem from AUX5 power. This disconnection is required if a Wake on LAN adapter is installed. (The power supply does not provide enough AUX5 current to power both the system board Ethernet and a Wake on LAN adapter simultaneously.)

**Note:** For compliance with FCC Class A radiation limits, all Ethernet cabling attached to IntelliStation M Pro computers must be Class 5, regardless of the speed (10 Mbit or 100 Mbit).

The following table shows the system resource assignments for the Ethernet controller.

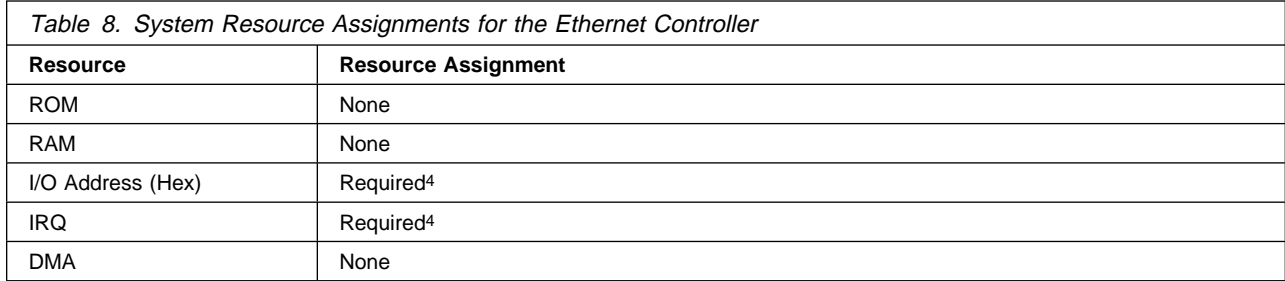

When the computer is started, the resource assignments are subject to change during POST.

<sup>4</sup> Assigned by Plug and Play BIOS or operating system.

The external interface for the Ethernet feature is an 8-pin, RJ-45 connector. For information on connector pin assignments, see "Ethernet Connector" on page 52.

## **Small Computer System Interface (SCSI) Controller**

Your computer has an integrated Adaptec AIC-7895 Ultra-SCSI controller that provides an interface through which the computer can communicate with SCSI-compatible devices, such as hard disk drives, CD-ROM drives, tape drives, read-and-write optical drives, scanners, and printers.

SCSI connections are provided by the following:

- Channel A, 68-pin internal connector on the system board
- Channel B, 68-pin internal connector with a cable to an external connector at the rear of the chassis
- Channel B, 50-pin internal connector

The Adaptec AIC-7895 Ultra-SCSI controller also supports the Adaptec RAIDport connection to expansion slot 2 using the optional Adaptec ARO-1130 PCI RAIDport adapter. RAID (Redundant Array of Independent Disks) is a collection of disk drives that collectively act as a single storage system that provides enhanced performance and can tolerate the failure of a drive without losing data. With this option, your computer supports RAID modes (levels) 0 and 1 only.

For information about connecting SCSI devices, refer to the SCSI documentation on the Ready-to-Configure Utility Program CD. Also refer to Installing Options in Your IntelliStation M Pro.

#### **System Management Controller**

The system board contains a National System Management chip (LM78) that monitors the computer at all times looking for potential hardware failures. The LM78 is programmed with predetermined threshold values for the following:

- System temperature
- Fan speed
- Power supply voltages (+5, +12, −12, +3.3, Vcore)
- Intrusion detect for security (detects when chassis lid has been removed, even if power is off)

During system operation, Desktop Management Interface (DMI) code polls the LM78 chip and generates an alert if the measured value is outside of the programmed minimum and maximum range. The alert can be provided to a network administrator across a LAN.

**Note:** DMI is software used to gather information about the hardware and software in a computer. It allows network administrators to remotely monitor and control the computer. DMI can be used to remotely track many types of information about networked PCs. This information can be accessed using a DMI browser. DMI browsers are provided by all major operating system and all major LAN management packages.

The following table shows the typical system resource assignments for the system management controller.

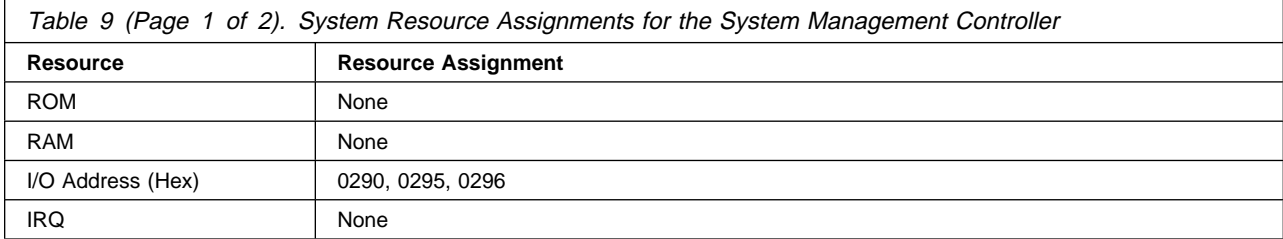

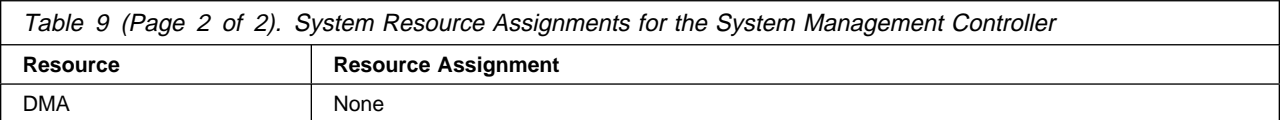

When the computer is started, the resource assignments are subject to change during POST.

## **System Board**

The system board contains all the cable connectors for the system. The following illustration shows the physical layout of the system board:

## **Physical Layout**

The following is an illustration of the IntelliStation M Pro system board. A diagram of the system board, including switch and jumper settings, is attached inside the computer.

**1** Auxiliary power connector<br>**2** Primary microprocessor so 2 Primary microprocessor socket<br>
8 Power connector 3<br>
Power connector<br>
9<br>
DIMM sockets<br>
5<br>
Secondary IDE conservative Secondary microprocessor socket DIMM sockets 6 Secondary IDE connector<br> **7** Diskette drive connector **7** Diskette drive connector<br>**8** Primary IDE connector 8 Primary IDE connector<br>**9** Channel A SCSI Conne Channel A SCSI Connector (68 pin) 10 Channel B SCSI Connector (50 pin) **11** Channel B SCSI Connector (68 pin) 12 CMOS clear (password) jumper<br>18 Rocker switches 13 Rocker switches<br>14 Battery **Battery** 15 RAIDport extension<br>16 BSA slot connectors .16/ ISA slot connectors 17 PCI slot connectors 18 AGP slot connector

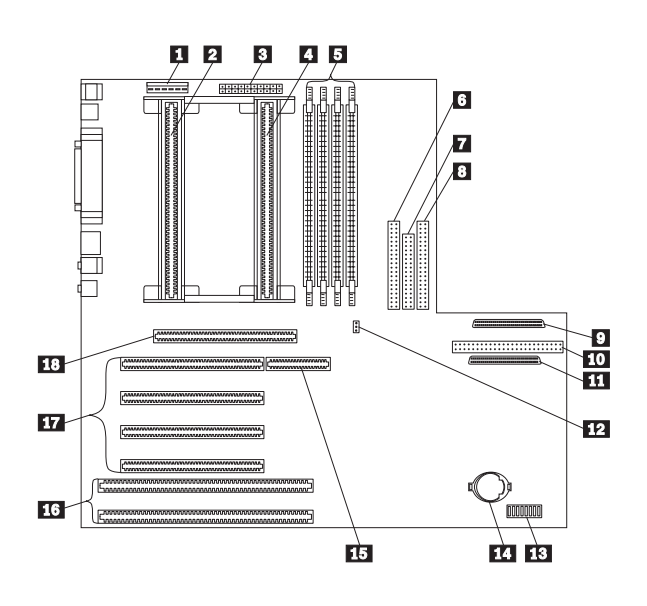

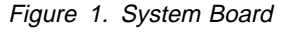

Adapters plug into the ISA- or PCI-expansion connectors (slots) on the system board. Signals from adapters are routed to the ISA or PCI buses. Each ISA-expansion connector provides a 16-bit-wide data path, and each PCI-expansion connector provides a 32-bit-wide data path.

The following table shows the number of ISA, PCI, and shared ISA/PCI expansion slots provided with IntelliStation M Pro computers. Shared slots will accommodate either an ISA adapter installed in the ISA connector, or a PCI adapter installed into the PCI connector. Shared slots cannot accommodate ISA and PCI adapters at the same time.

Each PCI-expansion connector is capable of driving one, low-power Schottky load. Each ISA-expansion connector is capable of driving two, low-power Schottky loads. The ISA bus is permanently set to the PCI bus speed divided by four.

The PCI bus shares interrupts with the ISA bus. Free interrupts are automatically assigned to PCI devices during POST. If no interrupts are available for the PCI devices, an 18xx POST error message is generated.

#### **Chapter 2. System Board Features**

For information on connector pin assignments, see "ISA Bus Connectors" on page 36 and "PCI Bus Connectors" on page 38.

#### **System Board Switches**

Switches are provided on the system board to allow for custom configuration. The switches, which are contained in an eight-position switch block on the system board, are rocker switches. The side of the rocker that is pushed down is the active side.

Switches 1 through 4 determine the speed of the microprocessor (CPU) and local processor bus. Switch settings for the Intel microprocessors supported by IntelliStation M Pro computers are shown in the following table. Note that the two speeds shown for each microprocessor are the microprocessor core speed followed by the local processor bus speed (for example, 166/66 MHz).

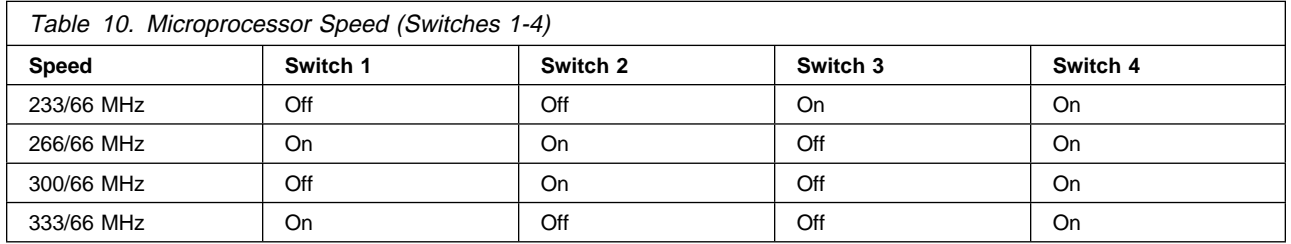

IntelliStation M Pro computers are designed to support other microprocessors. Switches 1 and 2 determine the local processor bus/microprocessor core ratio. (For instance, 166/66 is a 2/5 ratio.) Switches 3 and 4 control the local processor bus speed. (For instance, the 166/66 has a 66 MHz local processor bus speed.)

**Note:** Only the switch values shown in the preceding table are supported. Using unsupported switch settings will cause unpredictable results.

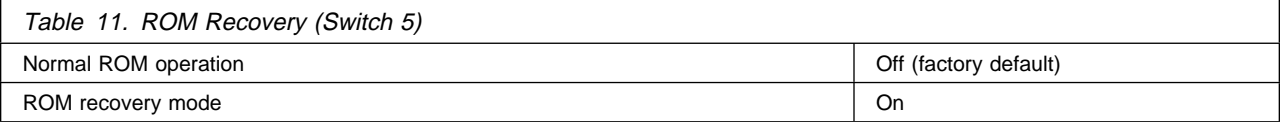

Switch 6 enables or disables the system board Ethernet. When the Ethernet disable switch is On, the system board Ethernet is disabled. This switch must be on when a Wake on LAN adapter is installed. (Note that only one Wake on LAN device can be used.)

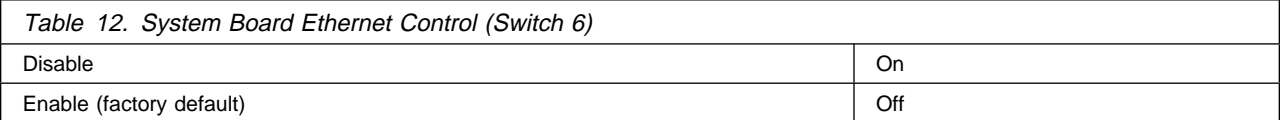

Switch 7 enables or disables the privileged access password (PAP). Note that this password is also referred to as the administrator password. Refer to Using Your IntelliStation M Pro and Installing Options in Your IntelliStation M Pro for important information on erasing lost or forgotten passwords.

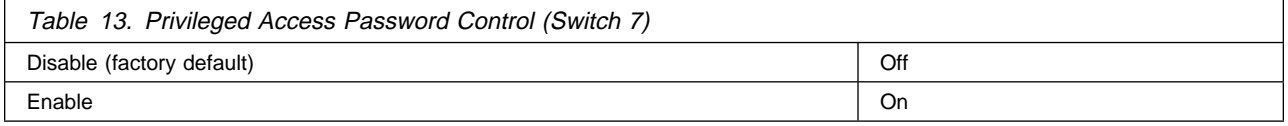

#### **Chapter 2. System Board Features**

Switch 8 controls writes to the diskette drive.

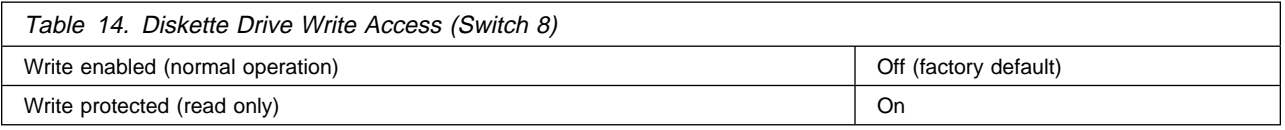

# **System Board Jumper**

A jumper is provided on the system board for clearing CMOS memory. Refer to Installing Options in Your IntelliStation M Pro and Using Your IntelliStation M Pro for important information on clearing CMOS.

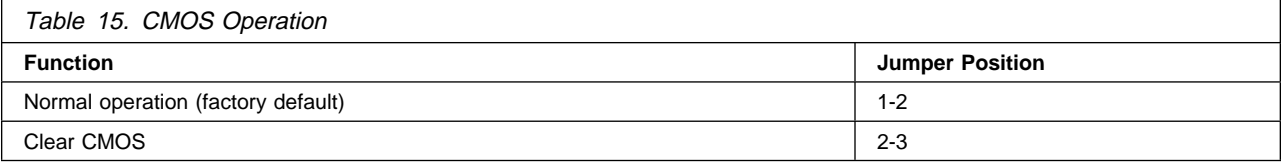

## **Chapter 3. Adapters and Internal Drives**

This chapter provides information on adapters and internal drives supported by IntelliStation M Pro computers.

### **Adapters**

This section provides information on the adapters preinstalled in some IntelliStation M Pro computers, as well as cabling requirements for Wake on LAN adapters.

**Note:** IntelliStation M Pro computers do not support IDE expansion adapters or the IBM PCMCIA adapter for PCI.

#### **Cabling Requirements for Wake on LAN Adapters**

Wake on LAN adapters have two headers: a 3-pin, right-angle header for providing AUX5 (Auxiliary 5 volts), and a 2-pin straight header for connecting the wakeup signal to the system board. IntelliStation M Pro computers have a 3-pin header that provides the AUX5 and wakeup signal connections. The Wake on LAN adapter option will provide a Y-cable that has the 3-pin connector on one end and splits into the 3-pin and 2-pin connectors required to interface the card. When a Wake on LAN adapter is installed in the system and attached to the AUX5 power, the system board Ethernet function must be disabled via switch 6 on the system board (refer to "System Board Switches" on page 21 for switch information).

## **Video Graphics Adapters**

A high-performance, high-resolution graphics adapter provides the video subsystem in your computer. The type of graphics adapter installed varies with computer model. Your computer has one of the following installed in an expansion slot:

- A Glyder MAX-2 2D/3D Graphics Accelerator. This is designed for the AGP expansion slot.
- An Intergraph Intense 3D Pro 2200 graphics adapter.

The monitor connector is located on the graphics adapter.

- The Glyder MAX-2 2D/3D Graphics Accelerator installed in the AGP expansion slot has a blue, 15-pin monitor connector.
- The Intergraph Intense 3D Pro 2200 graphics adapter installed in a PCI expansion slot is a high-performance graphics card with a graphics engine, a texture engine, a 16 MB frame buffer, and 4 MB of texture memory. It also provides and expansion connector to attach an optional Geometry Accelerator PCI card for further performance enhancement. It has three external connectors.
	- The round connector on the left is a 5-pin, stereo sync output jack. This jack provides a connection to the emitter module of a pair of LCD shutter glasses.
	- The blue connector in the middle is a 15-pin monitor port. This is where you connect your monitor.
	- The black connector on the right is a 15-pin, video graphics array (VGA) input connector. This connector makes it possible to accept input from another VGA input device. Although the Intergraph Intense 3D Pro 2200 graphics adapter has built-in VGA capability, you can override this by installing a separate VGA adapter and cabling its output to the VGA input connector on the Intergraph Intense 3D Pro 2200 graphics adapter.

#### **Important Adapter Information**

Slot 5 shares the PCI Bus Request signal with the integrated SCSI controller. Therefore, to avoid a performance impact, it is recommended that slot 5 not be used for high-performance PCI adapters such as the Intergraph Intense 3D Pro 2200 graphics adapter.

#### **Video Device Drivers**

Video device drivers for the Intergraph Intense 3D Pro 2200 graphics adapter and the Glyder MAX-2 2D/3D Graphics Accelerator are provided on the Ready-to-Configure CD that comes with IntelliStation M Pro computers. Instructions for installing the device drivers are provided on the Ready-to-Configure CD in README files that correspond to the operating system being used.

**Note:** Video device drivers have already been installed in computers that come with IBM-preinstalled software.

#### **Internal Drives**

The IDE, SCSI, and diskette interfaces provide connectors for attaching internal drives.

IntelliStation M Pro computers come standard with an internal diskette drive, an internal SCSI or IDE hard disk drive, and an internal CD-ROM drive.

The following tables show the characteristics of internal drives that come standard with or are available for IntelliStation M Pro computers.

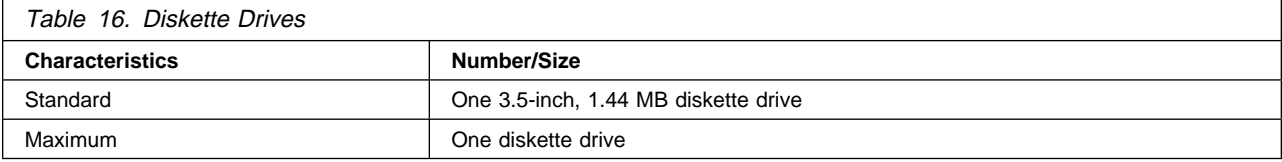

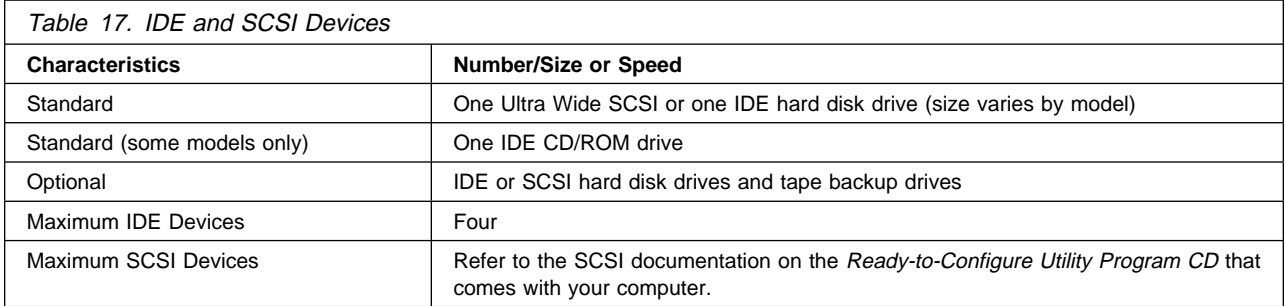

**Note:** The actual number of internal devices that can be installed in IntelliStation M Pro computers is limited by the number of available drive bays in the computers.

# **Chapter 4. Power Supply**

Power requirements are supplied by a 330-watt power supply in the IntelliStation M Pro. The power supply provides 3.3-volt power for the Pentium II microprocessor and core chip sets, as well as 5-volt power for ISA and PCI adapters. Also included is an auxiliary 5-volt (AUX 5) supply to provide power to power management circuitry and the system board Ethernet function, or a Wake on LAN adapter.

The power supply converts ac input voltages into dc output voltages. The power supply operates at either 115 V ac or 230 V ac. The power supply automatically senses the ac input voltage so that no switch selection is required when installing the computer.

The power supply provides power for the following components:

- System board
- ISA and PCI adapters
- Internal drives
- Keyboard and auxiliary devices
- USB devices

A logic signal on the power connector controls the power supply. (The front panel switch is not directly connected to the power supply.)

The power supply connects to the system board with a  $2 \times 10$  connector and a  $1 \times 6$  connector.

## **Power Input**

For power input specifications, refer to Table 32 on page 31.

#### **Power Output**

The following tables show the power supply capacity per voltage for the IntelliStation M Pro. In the tables, amperes are designated with an A, and milliamperes with an mA.

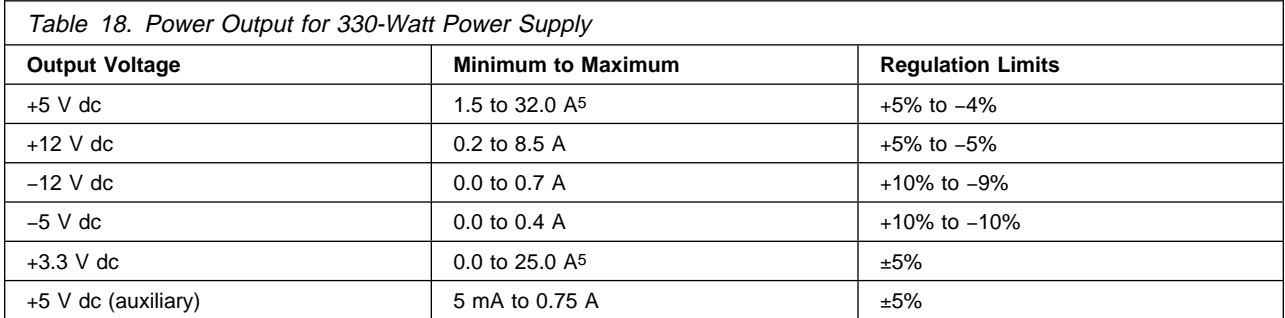

The power supply provides separate voltage sources for the system board and internal storage devices. The following tables show the maximum power that specific system components can draw. In normal operation, components draw less current than the maximum shown.

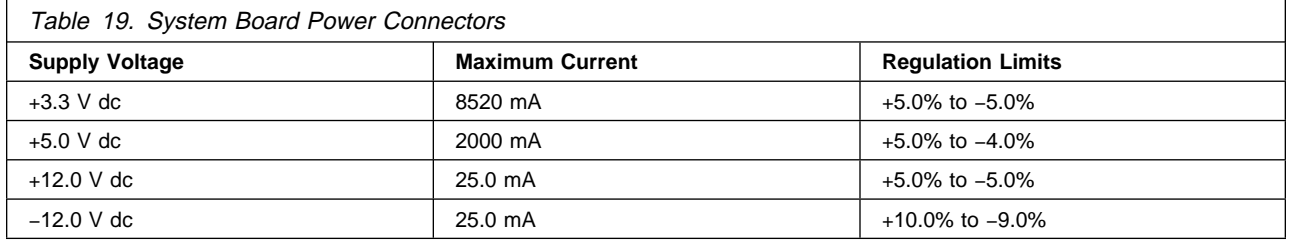

<sup>5</sup> Simultaneous loading of +3.3 V dc and +5 V dc must not exceed 127 watts.

#### **Chapter 4. Power Supply**

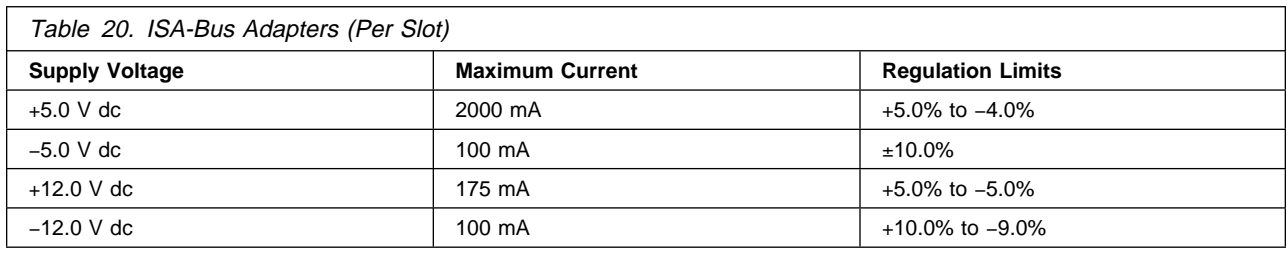

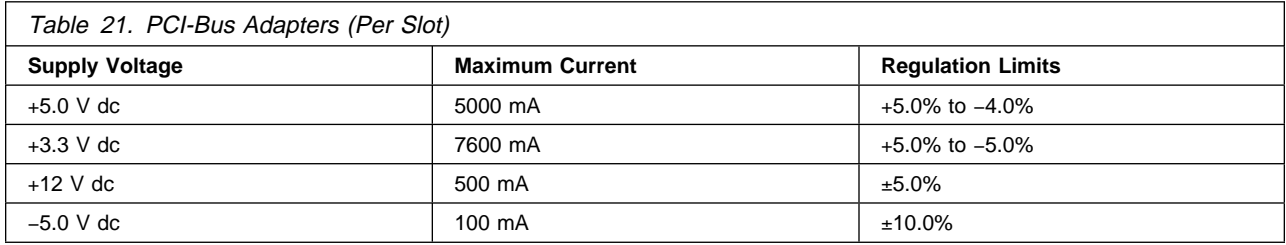

#### **Notes:**

- 1. For each PCI connector, the maximum power consumption is rated at 25 watts for +5 V and +3.3 V combined.
- 2. Maximum current cannot be supplied to all components at all times. System power and cooling are designed to support the statistical RMS power load and typical combinations of adapters.

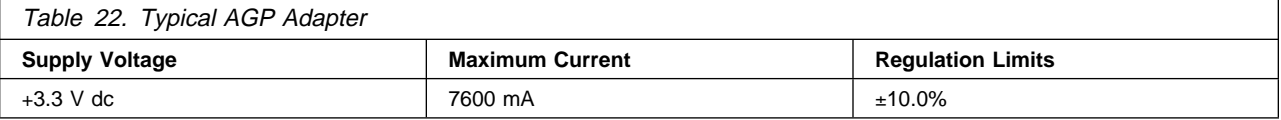

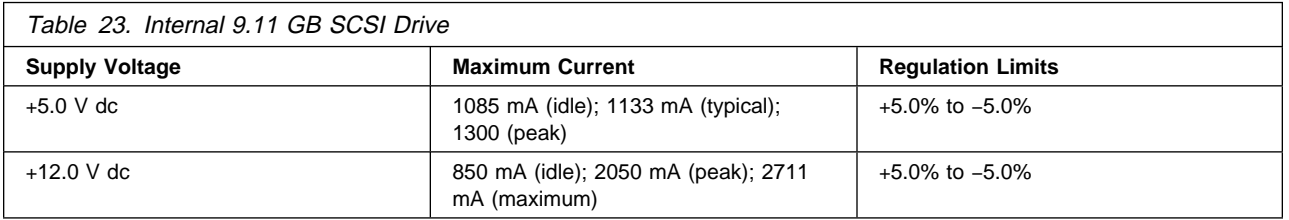

**Note:** Some adapters and hard disk drives draw more current than the recommended limits. These adapters and drives can be installed in the system; however, the power supply will shut down if the total power used exceeds the maximum power that is available.

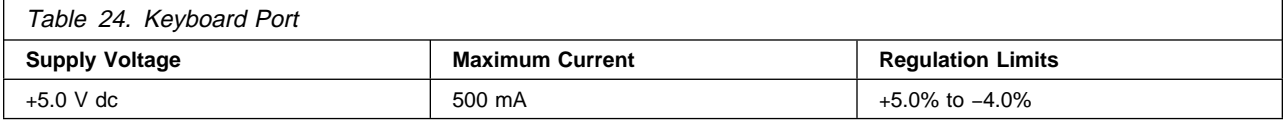

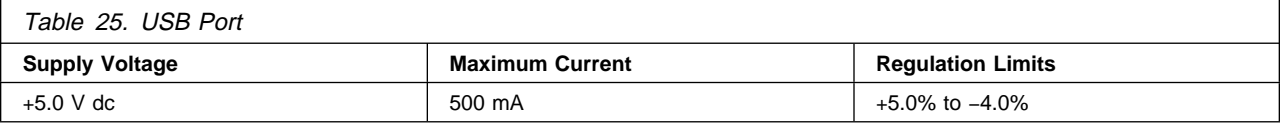

### **Output Protection**

The power supply protects against output overcurrent, overvoltage, and short circuits.

A short circuit that is placed on any dc output (between outputs or between an output and dc return) latches all dc outputs into a shutdown state, with no damage to the power supply. If this shutdown state occurs, the power supply returns to normal operation only after the fault has been removed and the ac input voltage has been turned off for at least five seconds.

If an overvoltage fault occurs (in the power supply), the power supply latches all dc outputs into a shutdown state before any output exceeds 130% of the nominal value of the power supply.

#### **Power Connectors**

The power supply connects to the system board via a single  $2 \times 10$  connector.

The power supply provides 4-pin connectors for attaching internal devices. The IntelliStation M Pro has one diskette and four DASD connectors. The following tables list the pin assignments for these connectors.

**Note:** The total power used by any of the following connectors must not exceed the amount shown in Table 23 on page 28.

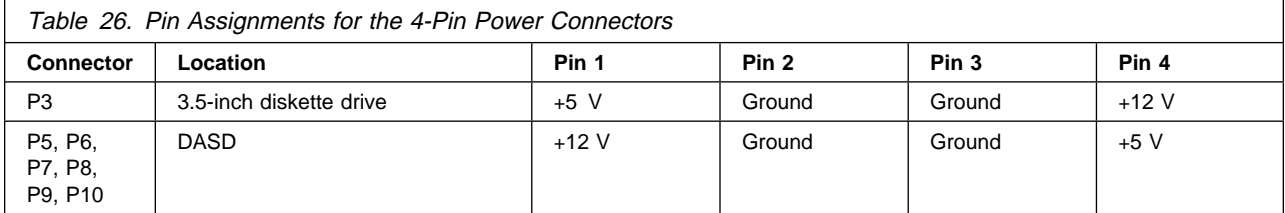

# **Chapter 5. Physical Specifications**

The tables in this chapter list the physical specifications for IntelliStation M Pro computers.

**Note:** The computers are electromagnetically compatible with FCC Class A.

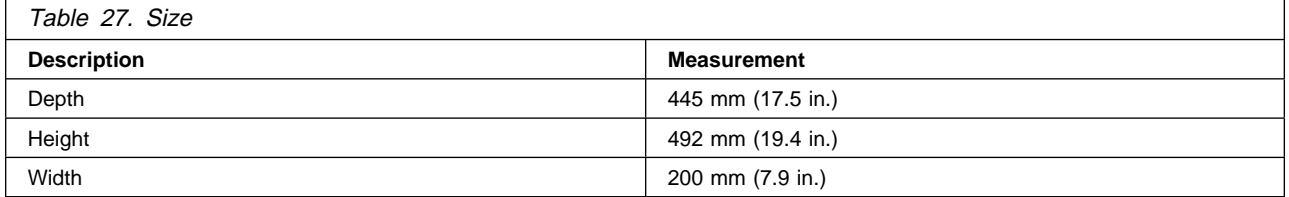

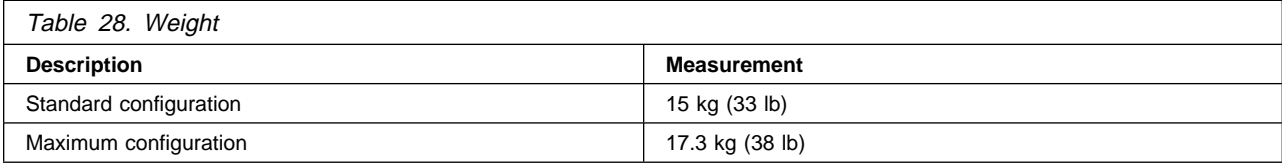

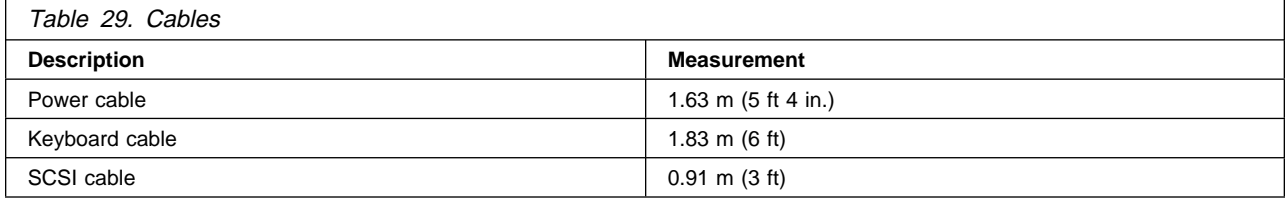

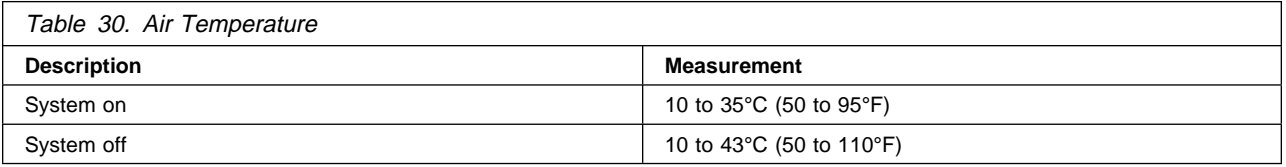

**Note:** The maximum altitude at which the specified air temperatures apply is 2134 m (7000 ft). At higher altitudes, the maximum air temperatures are lower than those specified.

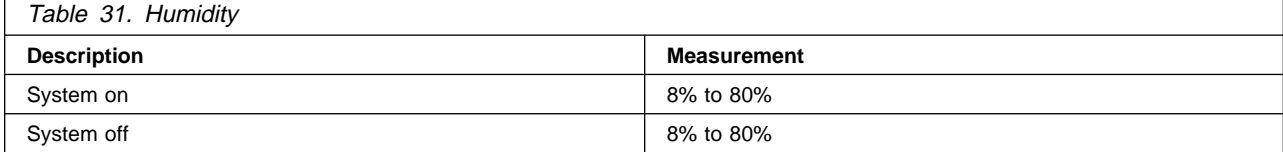

In the following two tables, maximum power and heat specifications are based on the maximum capacity of the power supply.

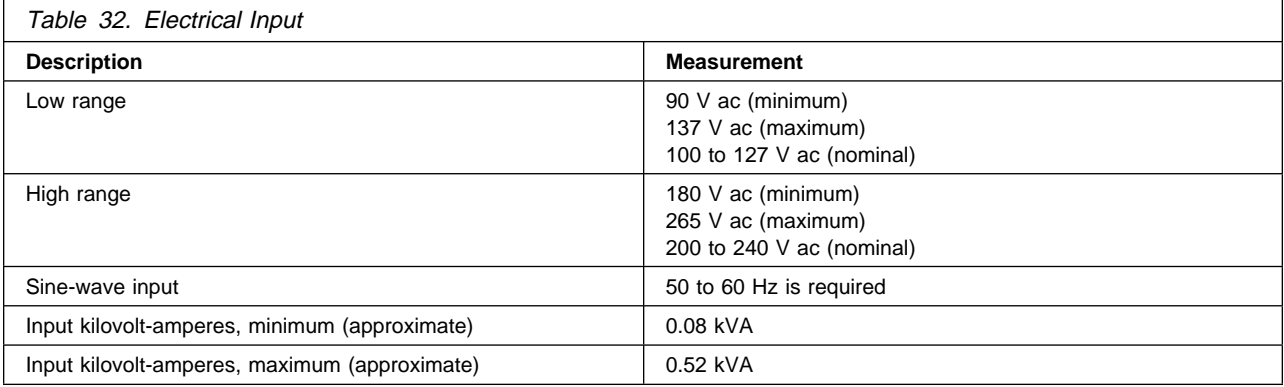

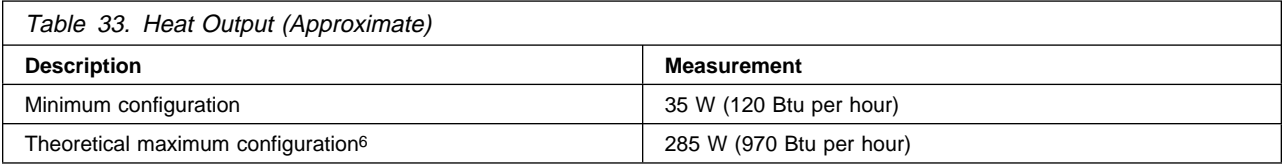

<sup>6</sup> Under typical maximum configurations, the heat output will be significantly below the theoretical maximum.

# **Chapter 6. System Compatibility**

This chapter provides information on some of the hardware, software, and BIOS compatibility issues for the IntelliStation M Pro computers (Type 6898) For a list of compatible hardware and software option packages available, refer to the Compatibility Report for these computers on the World Wide Web at http://www.us.pc.ibm.com/cdt.

## **Hardware Compatibility**

This section discusses hardware and BIOS compatibility issues that must be considered when designing application programs.

Many of the interfaces are the same as those used by the IBM Personal Computer AT. In most cases, the command and status organization of these interfaces is maintained.

The functional interfaces are compatible with the following interfaces:

- The Intel 8259 interrupt controllers (edge-triggered mode)
- The National Semiconductor NS16450 and NS16550A serial communication controllers
- The Motorola MC146818 Time of Day Clock command and status (CMOS reorganized)
- The Intel 8254 timer, driven from a 1.193 MHz clock (channels 0, 1, and 2)
- The Intel 8237 DMA controller, except for the Command and Request registers and the Rotate and Mask functions; the Mode register is partially supported
- The Intel 8272 or 82077 diskette drive controllers
- The Intel 8042 keyboard controller at addresses 0060h and 0064h
- All video standards using VGA, EGA, CGA, MDA, and Hercules modes
- The parallel printer ports (Parallel 1, Parallel 2, and Parallel 3) in compatibility mode

Use the following information to develop application programs. Whenever possible, use the BIOS as an interface to hardware to provide maximum compatibility and portability of applications among systems.

### **Hardware Interrupts**

Hardware interrupts are level-sensitive for PCI interrupts and edge-sensitive for ISA interrupts. The interrupt controller clears its in-service register bit when the interrupt routine sends an End of Interrupt (EOI) command to the controller. The EOI command is sent regardless of whether the incoming interrupt request to the controller is active or inactive.

The interrupt-in-progress latch is readable at an I/O-address bit position. This latch is read during the interrupt service routine and might be reset by the read operation, or it might require an explicit reset.

**Note:** For performance and latency considerations, designers might want to limit the number of devices sharing an interrupt level.

With level-sensitive interrupts, the interrupt controller requires that the interrupt request be inactive at the time the EOI command is sent; otherwise, a new interrupt request will be detected. To avoid this, a level-sensitive interrupt handler must clear the interrupt condition (usually by a read or write operation to an I/O port on the device causing the interrupt). After processing the interrupt, the interrupt handler:

- 1. Clears the interrupt
- 2. Waits one I/O delay
- 3. Sends the EOI
- 4. Waits one I/O delay
- 5. Enables the interrupt through the Set Interrupt Enable Flag command

Hardware interrupt IRQ9 is defined as the replacement interrupt level for the cascade level IRQ2. Program interrupt sharing is implemented on IRQ2, interrupt 0Ah. The following processing occurs to maintain compatibility with the IRQ2 used by IBM Personal Computer products:

- 1. A device drives the interrupt request active on IRQ2 of the channel.
- 2. This interrupt request is mapped in hardware to IRQ9 input on the second interrupt controller.
- 3. When the interrupt occurs, the system microprocessor passes control to the IRQ9 (interrupt 71h) interrupt handler.
- 4. This interrupt handler performs an EOI command to the second interrupt controller and passes control to the IRQ2 (interrupt 0Ah) interrupt handler.
- 5. This IRQ2 interrupt handler, when handling the interrupt, causes the device to reset the interrupt request before performing an EOI command to the master interrupt controller that finishes servicing the IRQ2 request.

## **APIC Controller**

IntelliStation M Pro computers provide an Advanced Programmable Interrupt Controller (APIC) to enable multi-processing and to allow advanced interrupt handling in uni-processor configurations. The APIC architecture consists of local APIC(s) inside of each microprocessor and a single IO APIC to distribute interrupts to the microprocessors. Interrupts are handled as a default by legacy 8259 devices inside the PIIX4 controller. The APIC resources, when utilized by the operating system, essentially replace the legacy 8259 controllers and provide advanced capability.

#### **Chapter 6. System Compatibility**

The APIC resources are made available to the operating system via a software table. The following table details the hardware connections on the system board that are relevant.

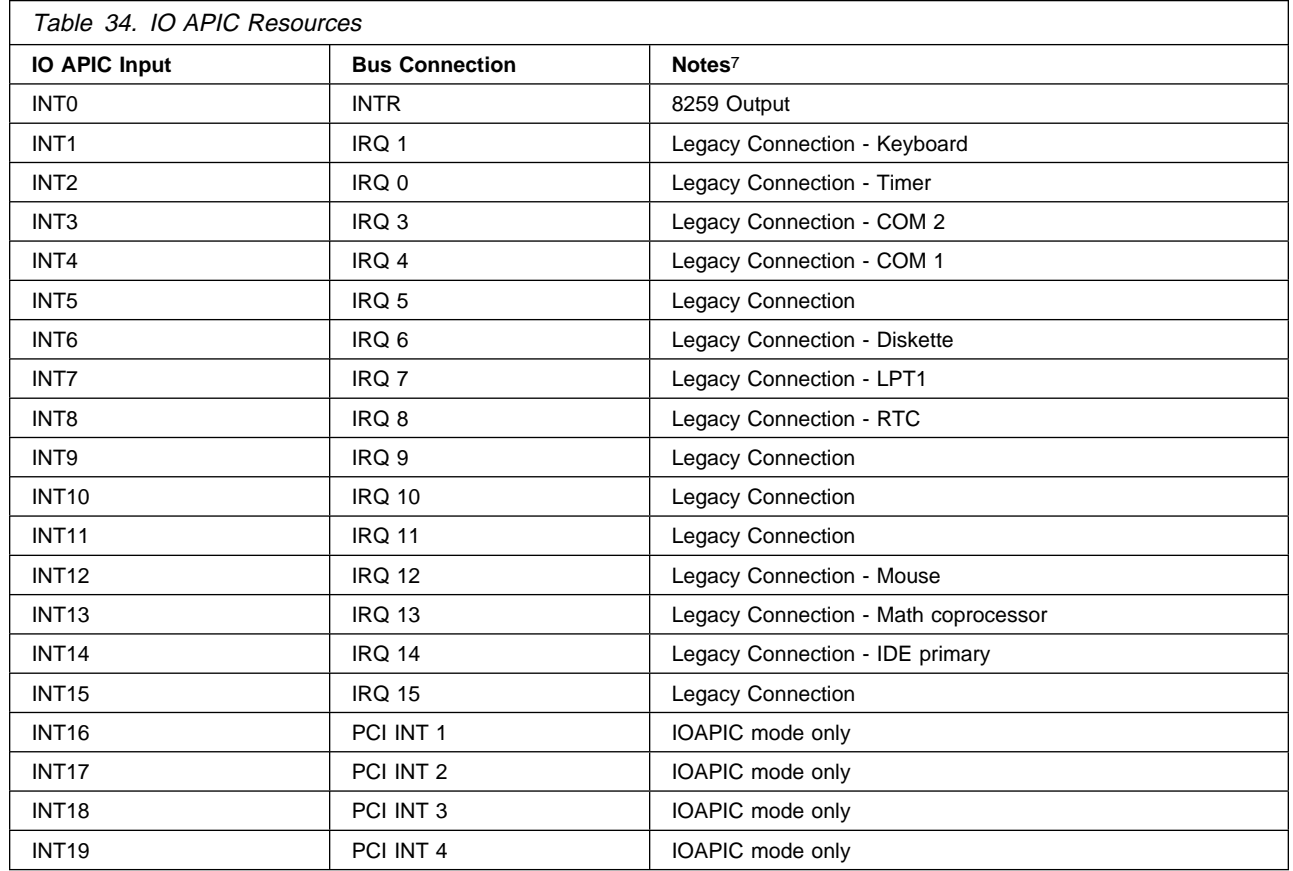

## **Diskette Drives and Controller**

The following table shows the reading, writing, and formatting capabilities for the diskette drive type supported by IntelliStation M Pro computers.

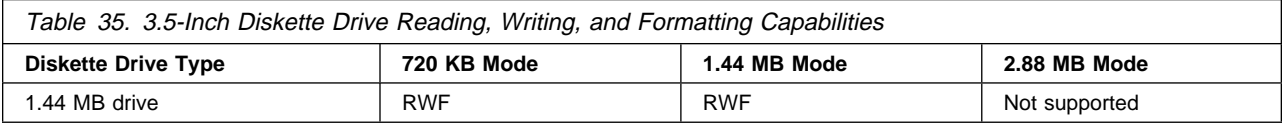

#### **Copy Protection**

The following methods of copy protection might not work in systems using the 3.5-inch, 1.44 MB diskette drive.

- Bypassing BIOS routines:
	- Data transfer rate: BIOS selects the proper data transfer rate for the media being used.
	- Diskette parameter table: Copy protection, which creates its own diskette parameter table, might not work in these drives.

<sup>7</sup> Connections noted here are typical only, and may be modified by software control.

- Diskette drive controls:
	- Rotational speed: The time between two events in a diskette drive is a function of the controller.
	- Access time: Diskette BIOS routines must set the track-to-track access time for the different types of media that are used in the drives.
	- 'Diskette change' signal: Copy protection might not be able to reset this signal.
- Write-current control: Copy protection that uses write-current control does not work, because the controller selects the proper write current for the media that is being used.

#### **Hard Disk Drives and Controller**

Reading from and writing to the hard disk is initiated in the same way as in other IBM Personal Computer products; however, new functions are supported.

## **Software Compatibility**

To maintain software compatibility, the interrupt polling mechanism that is used by IBM Personal Computer products is retained. Software that interfaces with the reset port for the IBM Personal Computer positive-edge interrupt sharing (hex address  $02Fx$  or  $06Fx$ , where x is the interrupt level) does not create interference.

## **Software Interrupts**

With the advent of software interrupt sharing, software interrupt routines must daisy-chain interrupts. Each routine must check the function value, and if it is not in the range of function calls for that routine, it must transfer control to the next routine in the chain. Because software interrupts are initially pointed to address 0:0 before daisy chaining, check for this case. If the next routine is pointed to address 0:0 and the function call is out of range, the appropriate action is to set the carry flag and do a RET 2 to indicate an error condition.

#### **Machine-Sensitive Programs**

Programs can select machine-specific features, but they must first identify the machine and model type. IBM has defined methods for uniquely determining the specific machine type. The machine model byte can be found through Interrupt 15H, Return System Configuration Parameters function ((AH)=C0H).

# **Appendix A. Connector Pin Assignments**

The following tables show the pin assignments for various system board connectors.

## **ISA Bus Connectors**

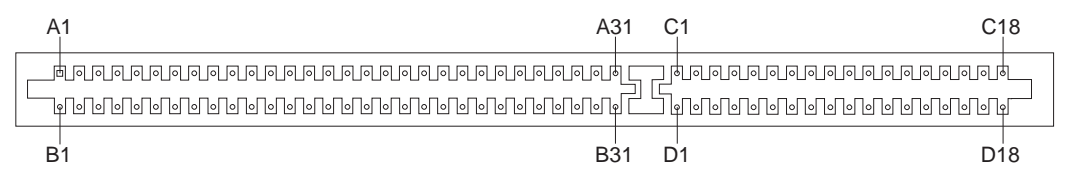

Figure 2. ISA Bus Connector

The ISA bus connectors are located on the system board.

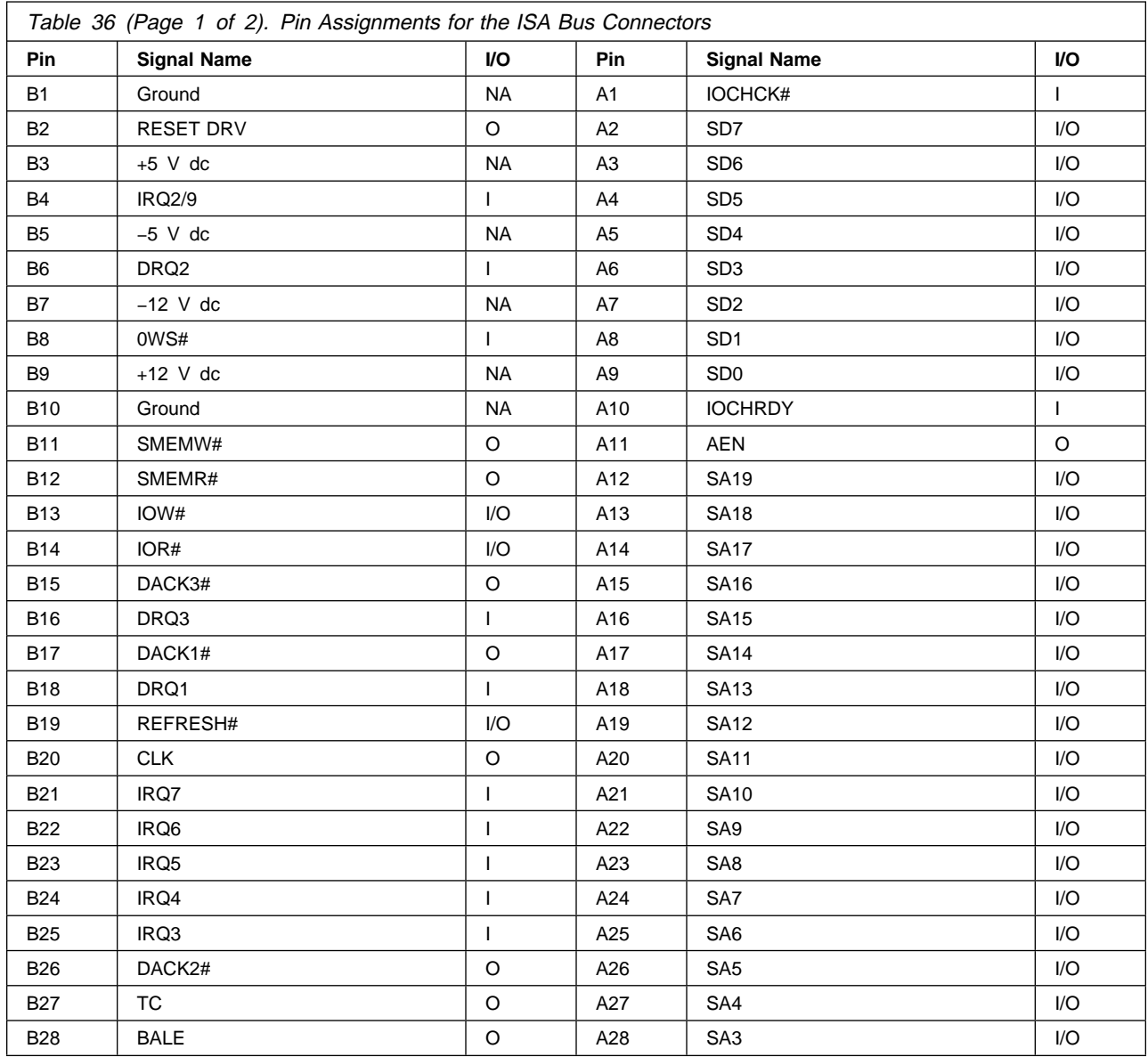

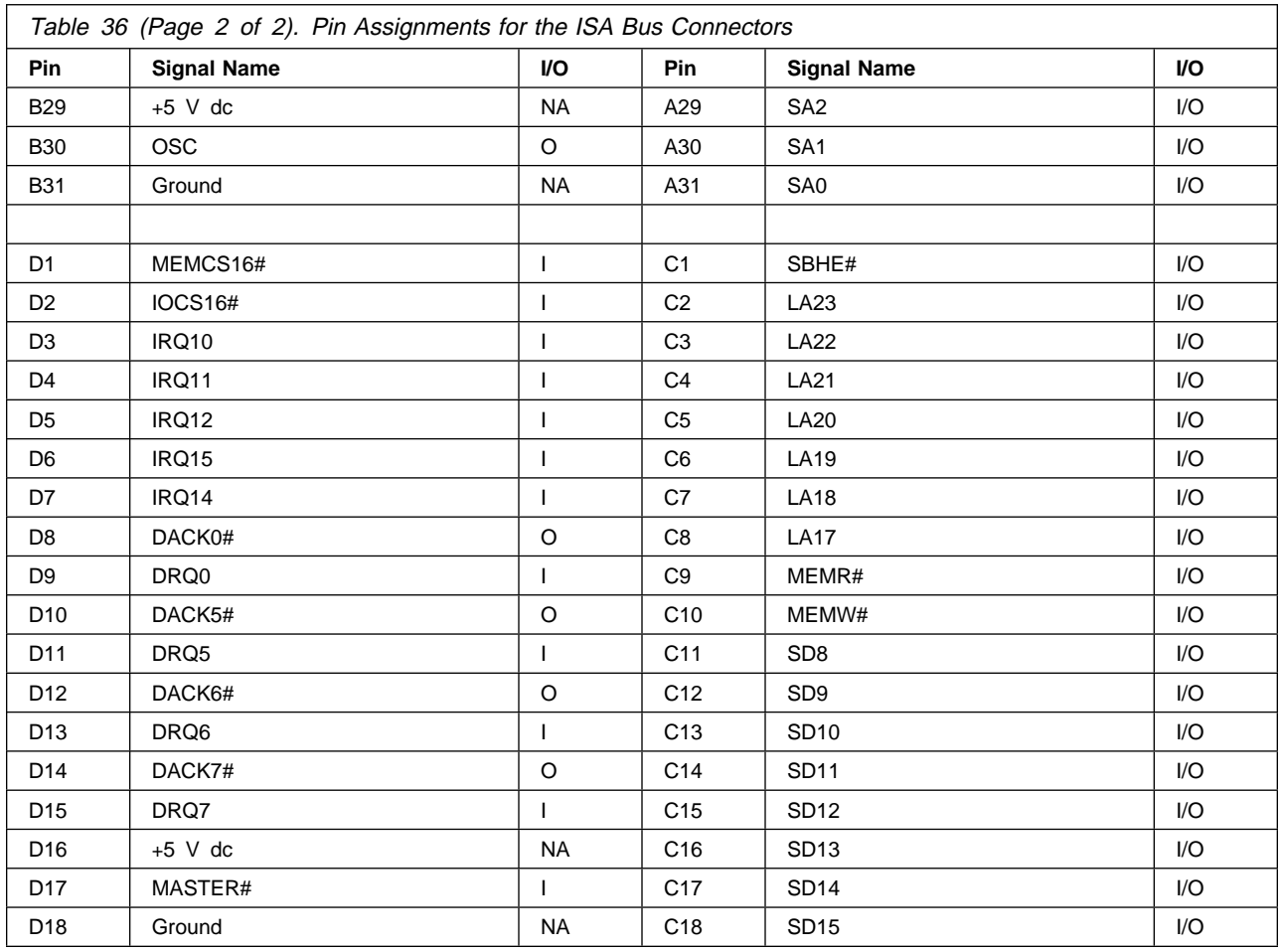

## **PCI Bus Connectors**

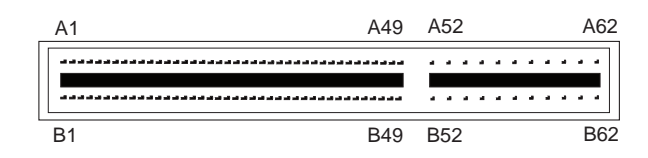

Figure 3. PCI Bus Connector

**Note:** The PCI bus connectors are located on the system board.

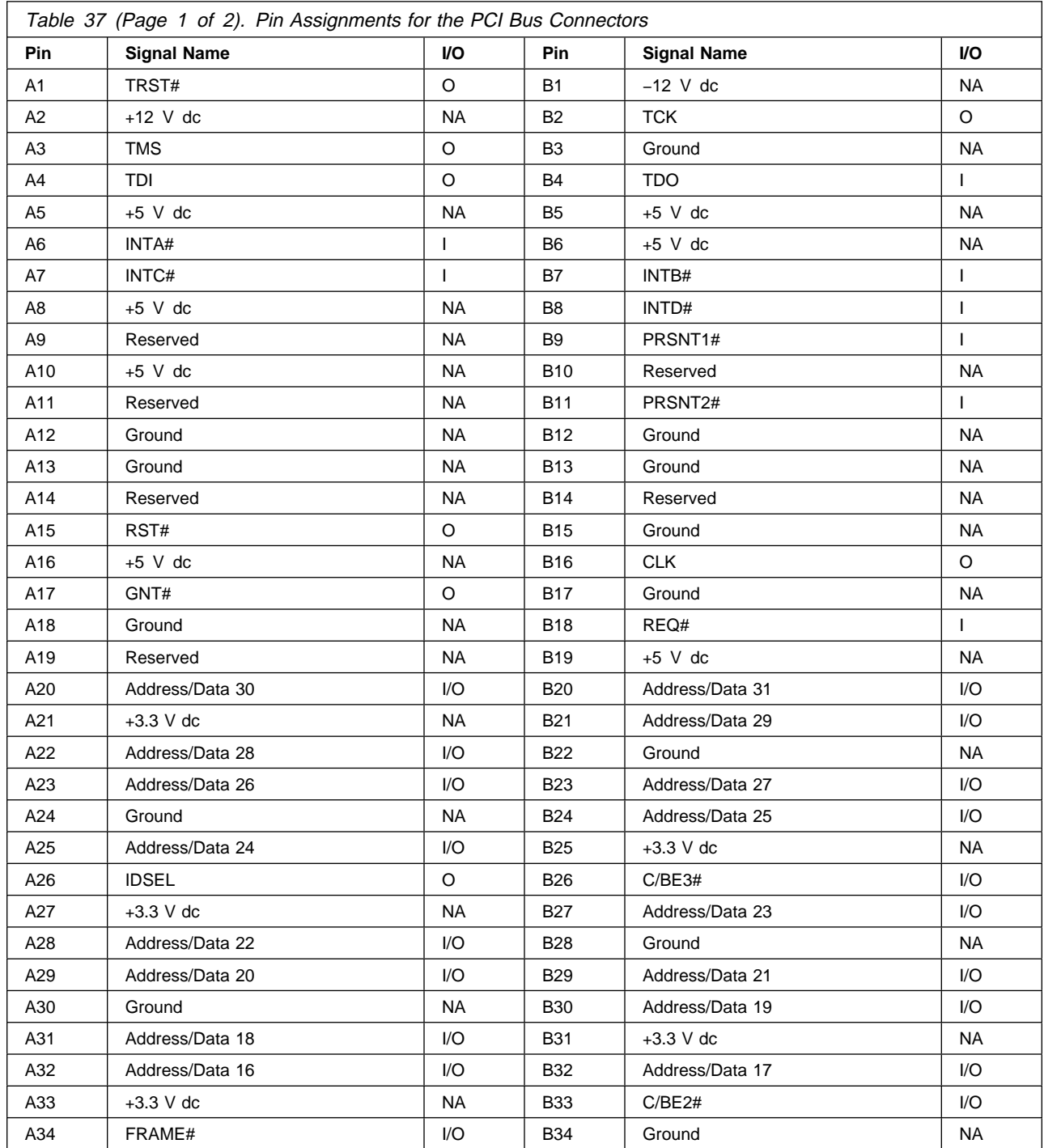

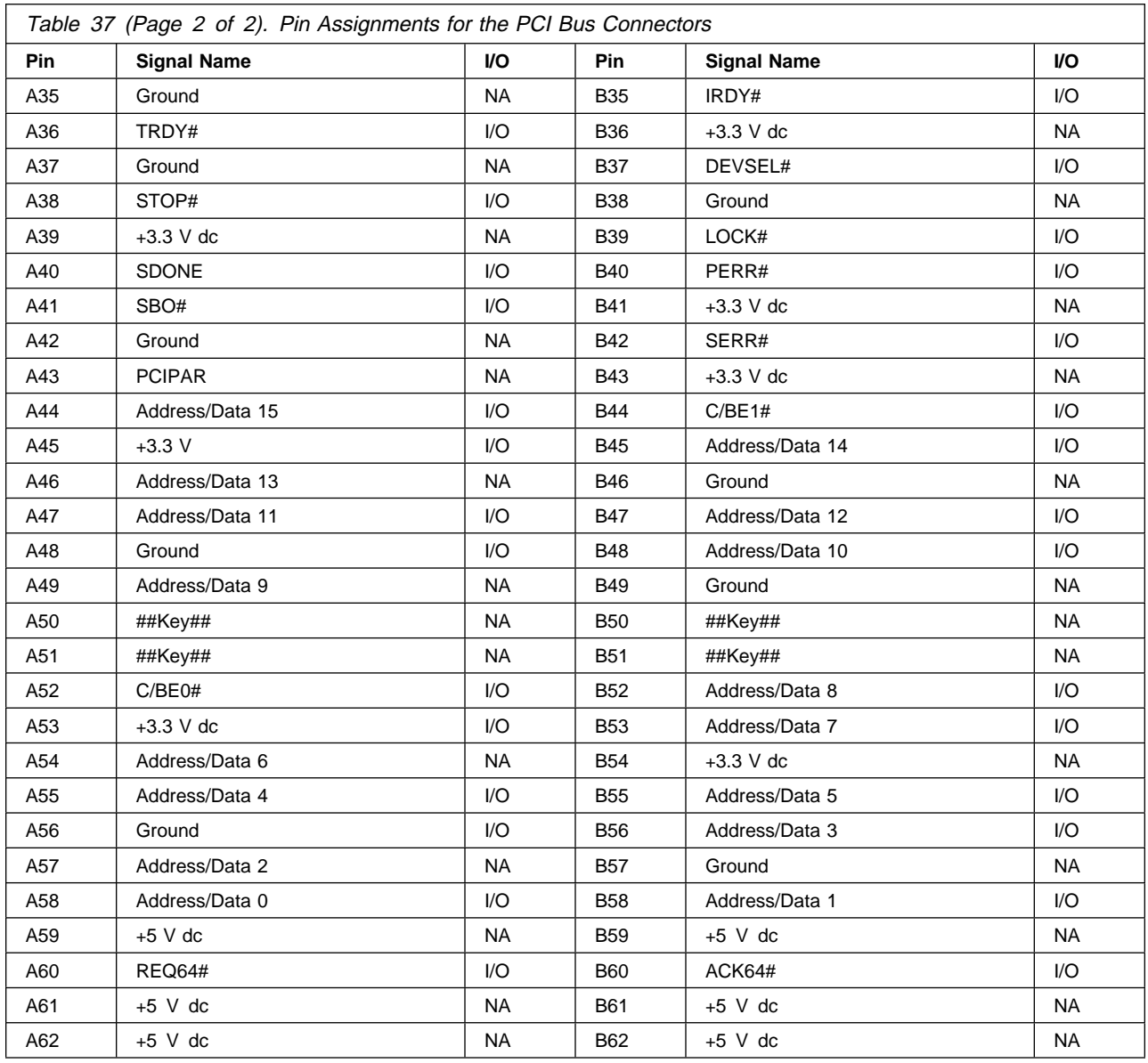

## **AGP Bus Connector**

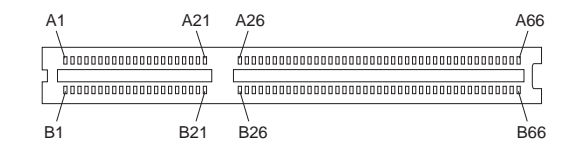

Figure 4. AGP Bus Connector

**Note:** The AGP bus connector is located on the system board in the slot 1 location.

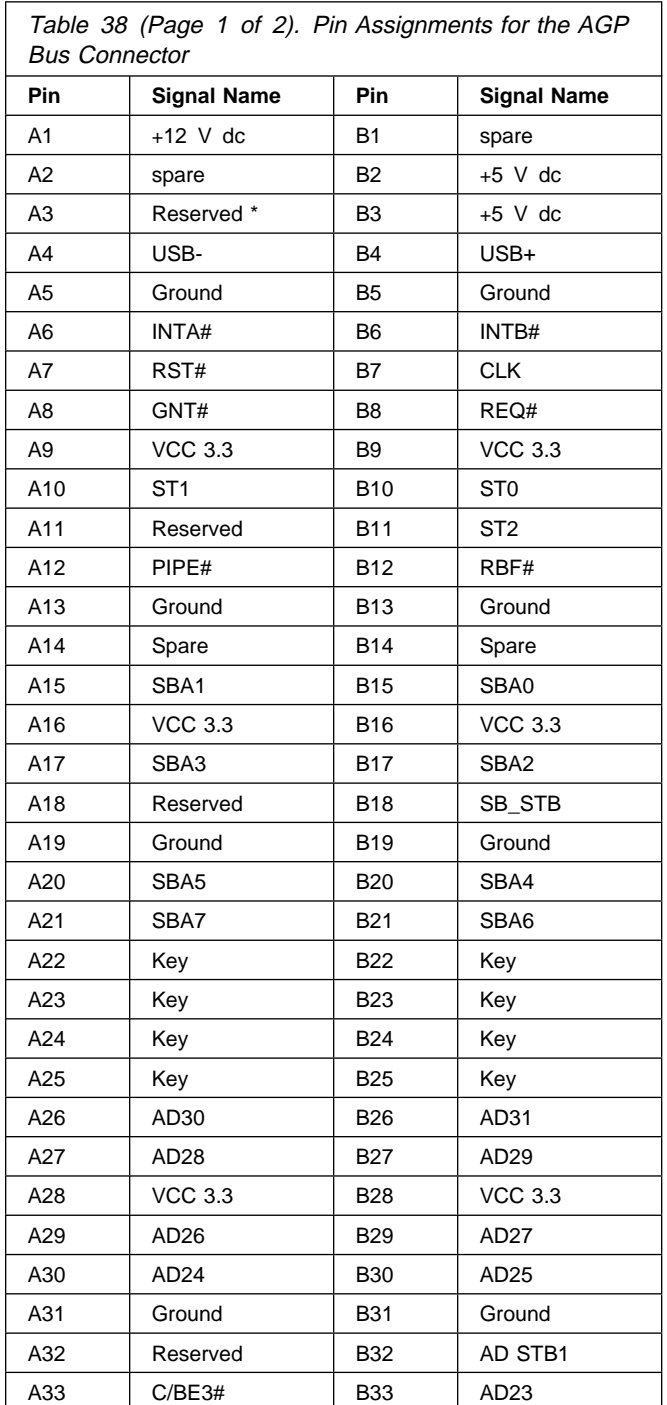

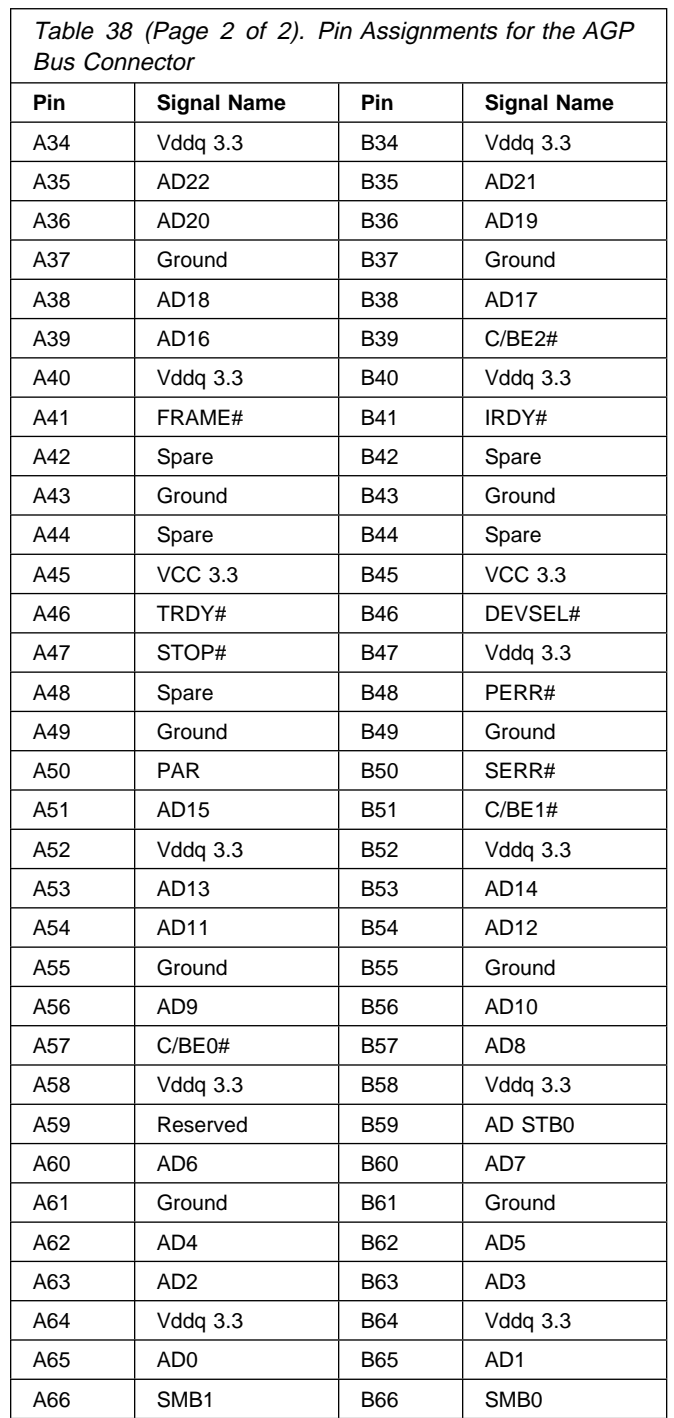

\* This reserved pin should be connected to Ground

## **IDE Connectors**

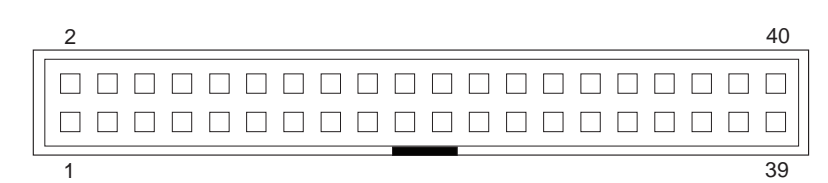

Figure 5. IDE Connector

The IDE connectors are 40-pin, shrouded berg strips located on the system board.

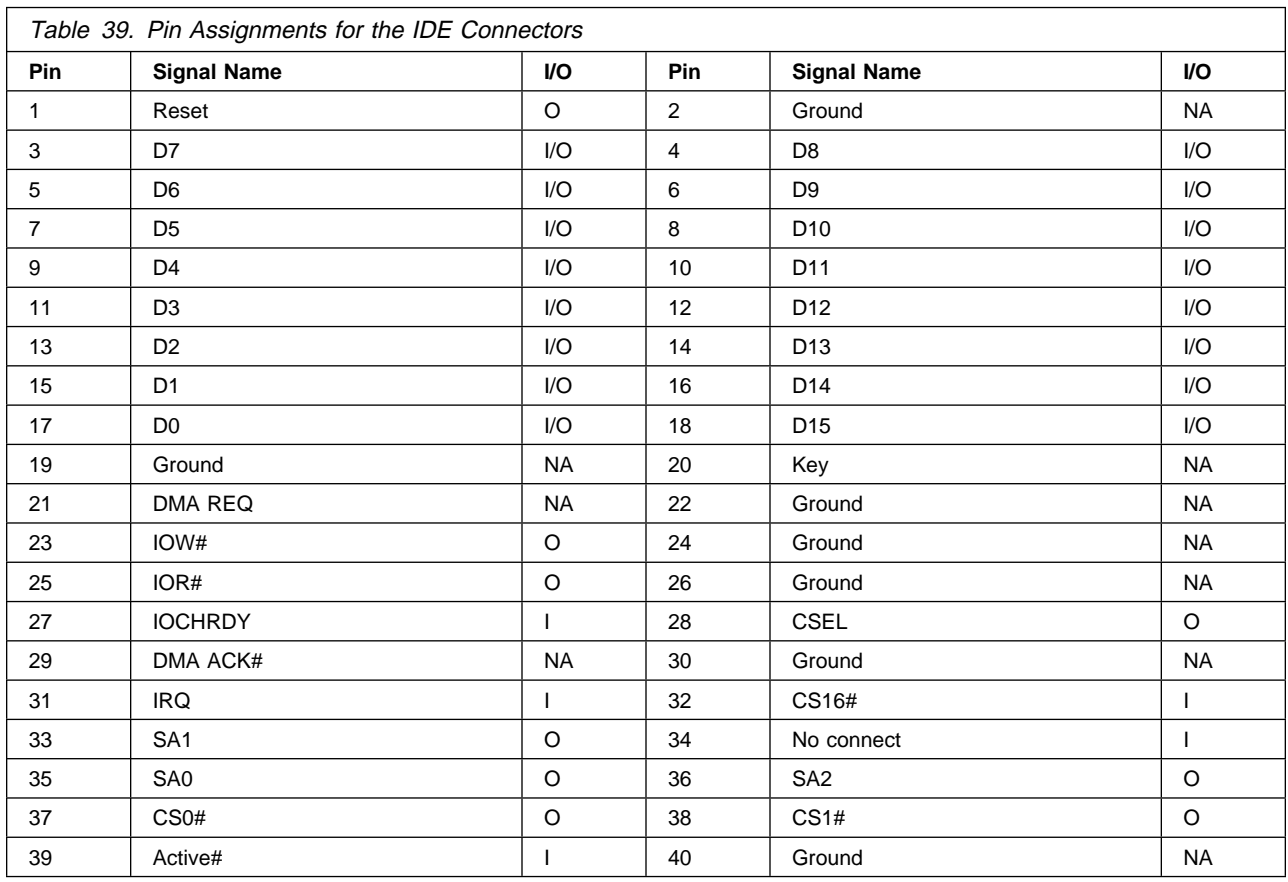

### **Diskette Drive Connector**

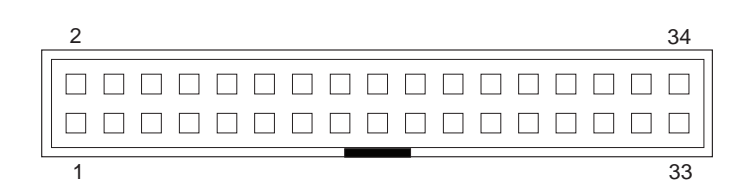

Figure 6. Diskette Drive Connector

The diskette drive connector is a 34-pin, shrouded berg strip located on the system board.

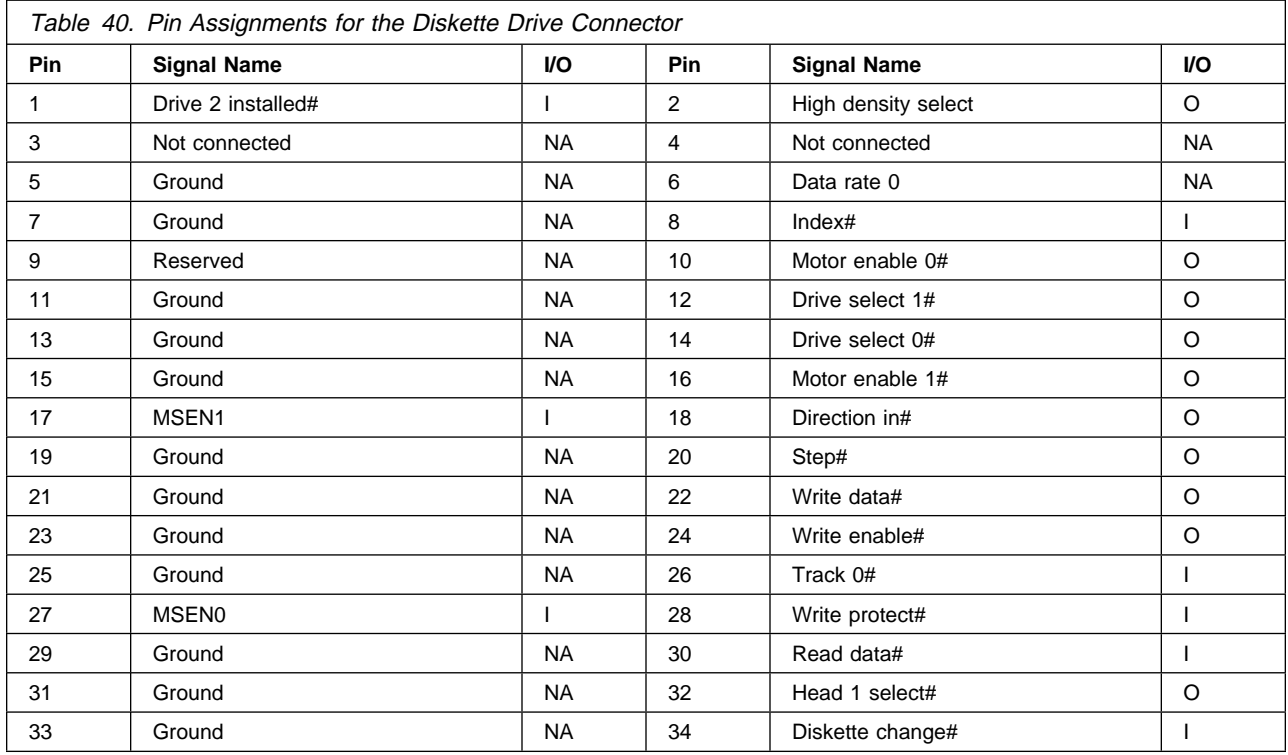

# **SCSI 50-pin Connector**

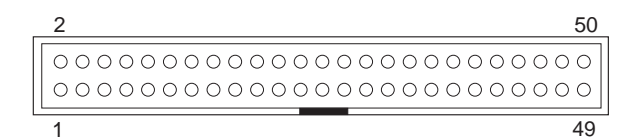

Figure 7. SCSI 50-pin Connector

This connector is a 50-pin, shrouded berg strip located on the system board.

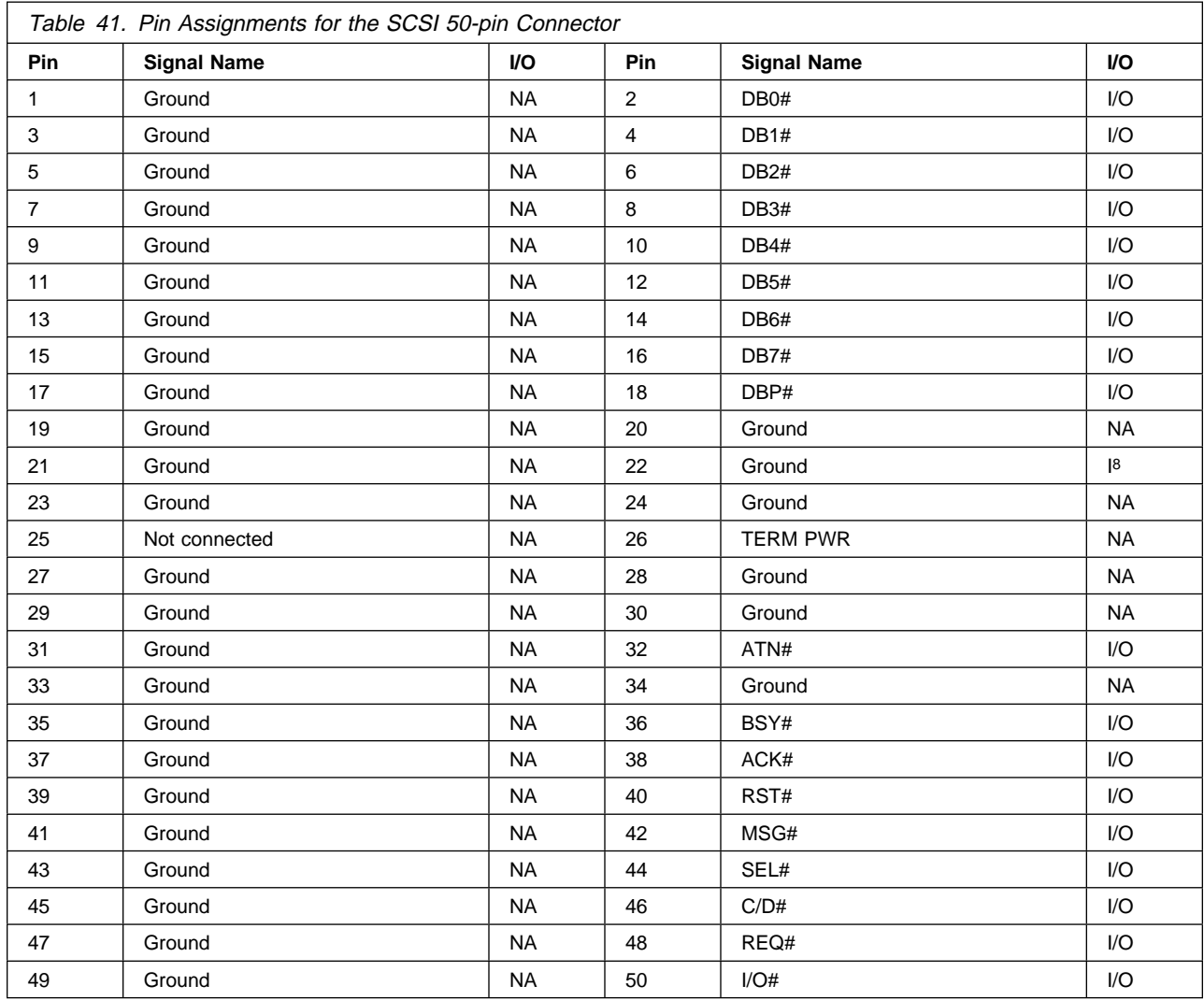

<sup>8</sup> This pin is used to detect an attached cable.

# **SCSI 68-pin Connector**

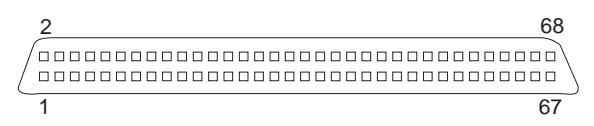

Figure 8. SCSI 68-pin Connector

This connector is a 68-pin, shrouded berg strip located on the system board.

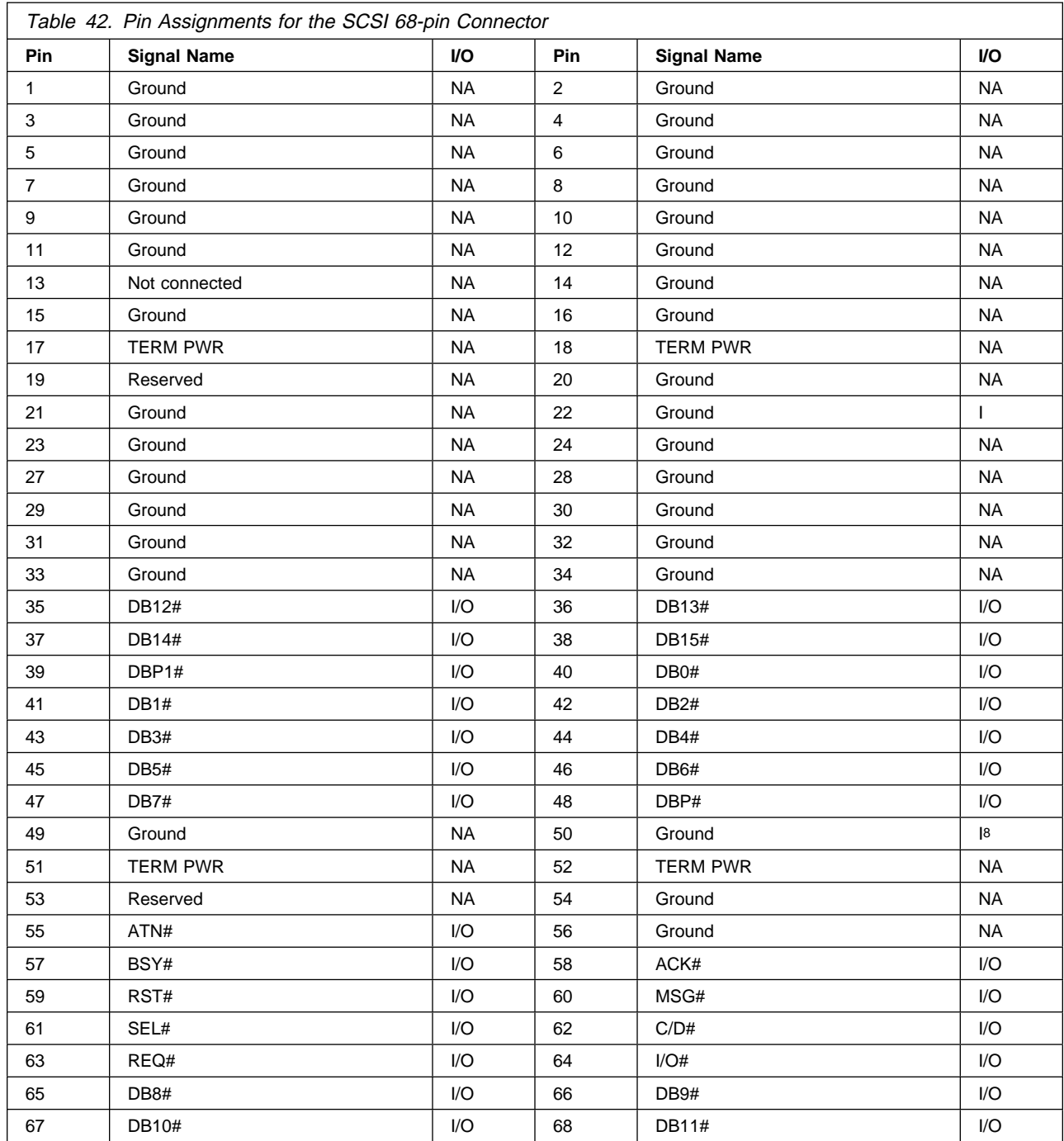

# **System Memory Connectors**

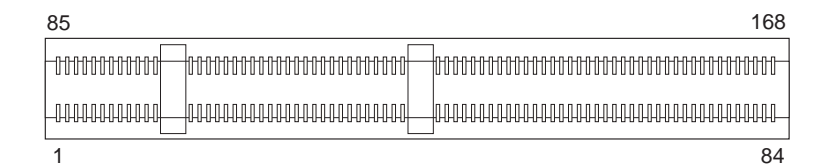

Figure 9. System Memory (DIMM) Connector

Each DIMM connector is a 168-pin, gold-lead, unbuffered, 3.3 V, SDRAM connector.

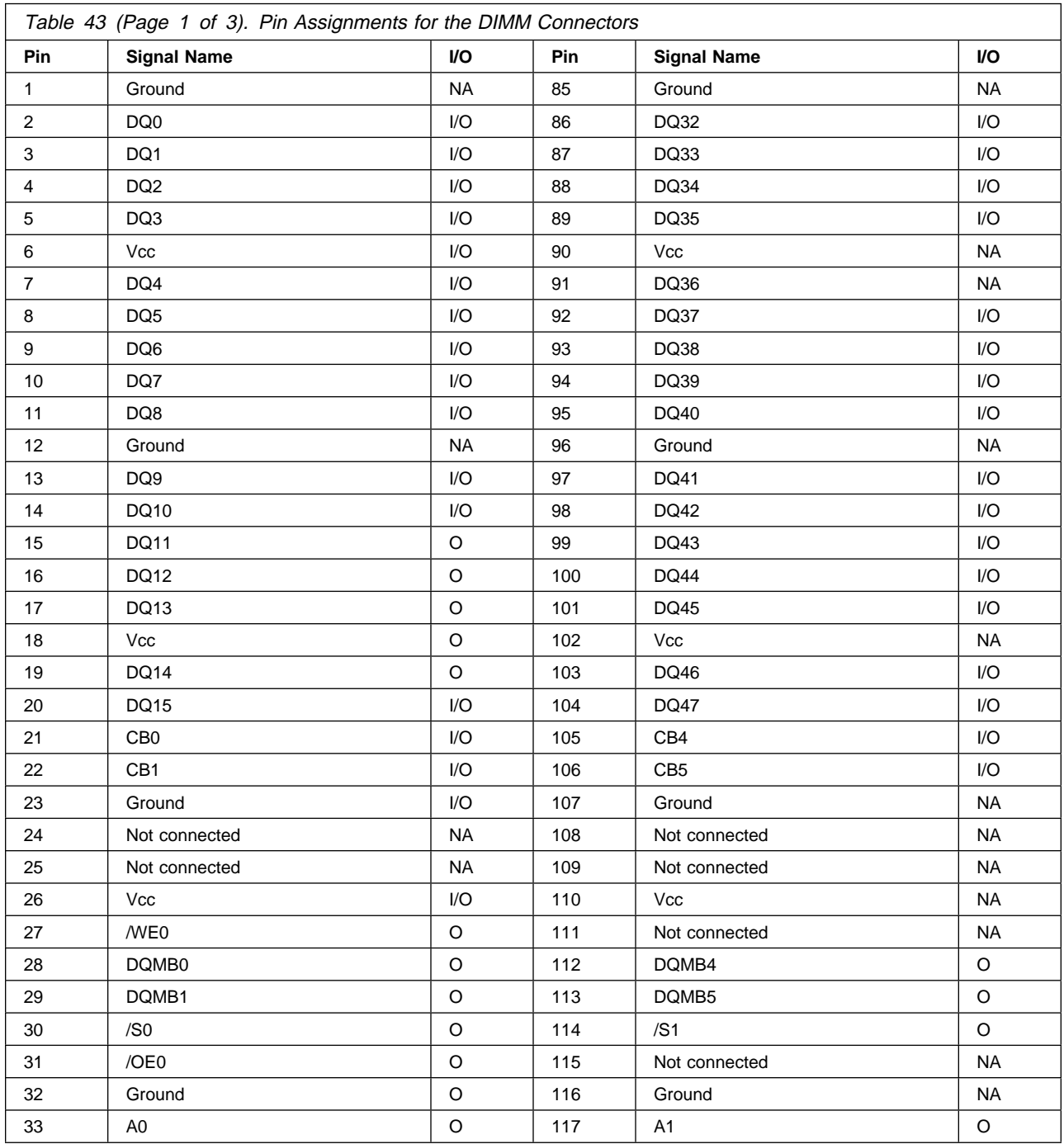

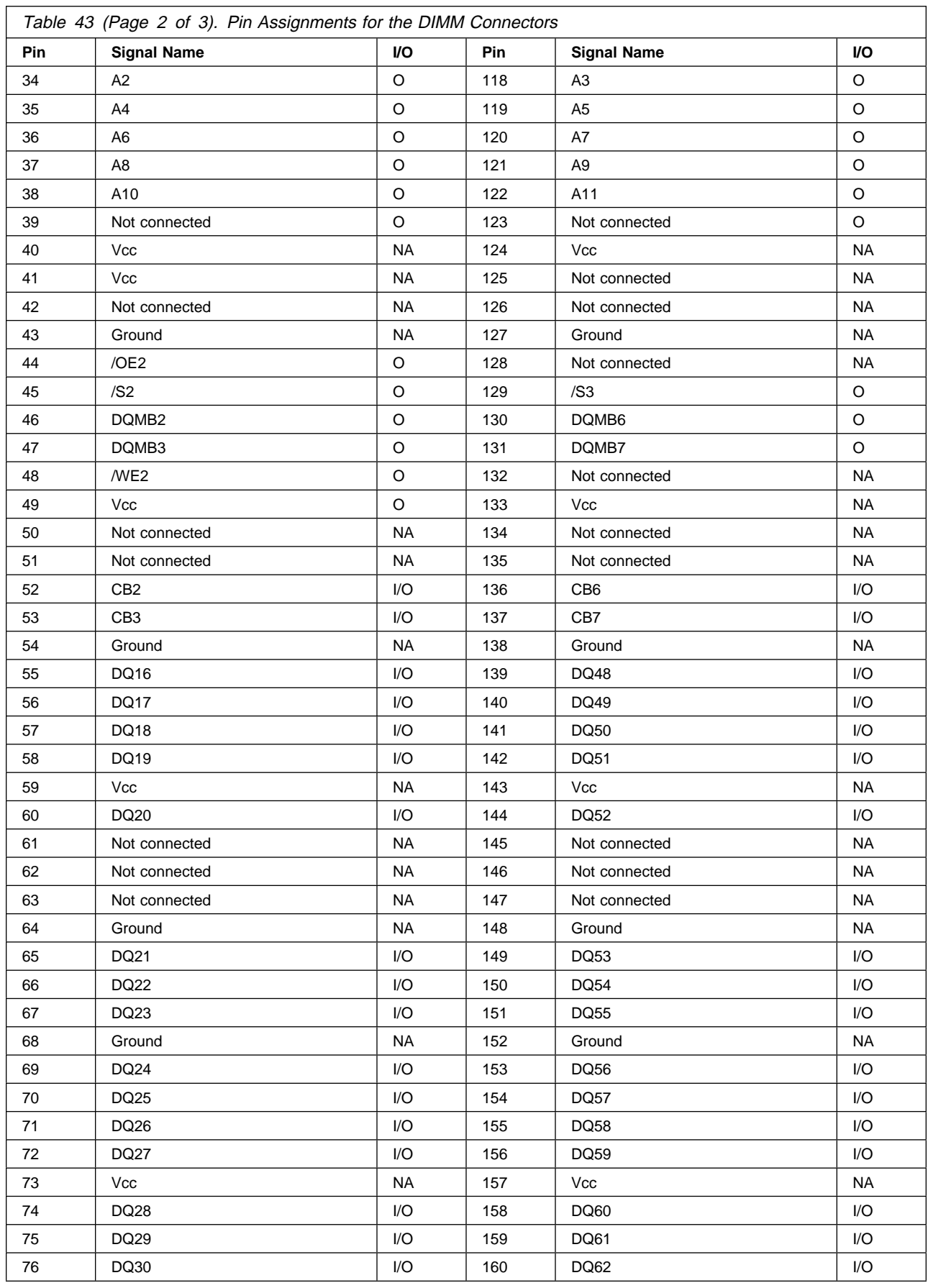

#### **Appendix A. Connector Pin Assignments**

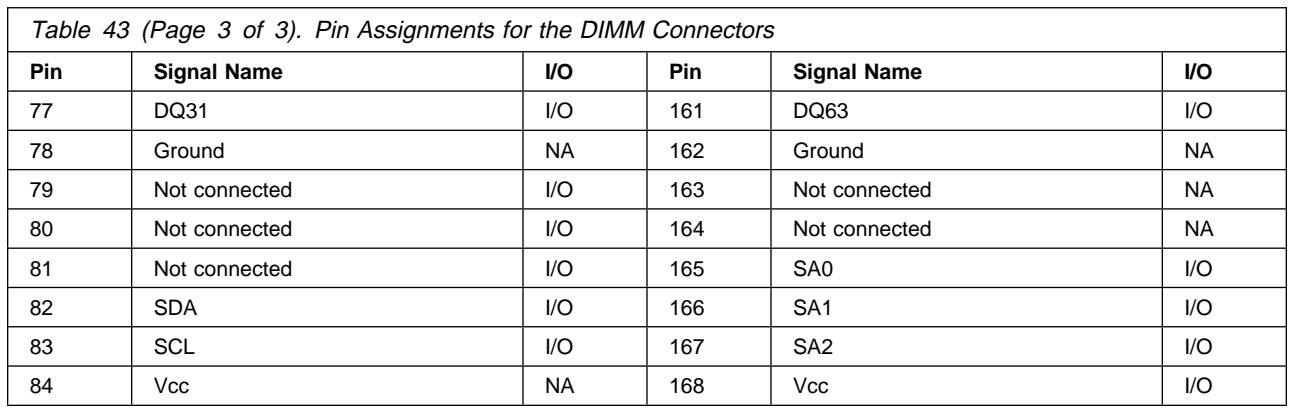

**Note:** DU = Don't use

## **USB Connectors**

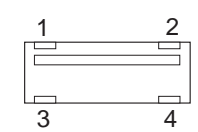

#### Figure 10. USB Connector

The external interface for the USB ports consists of two, 4-pin connectors.

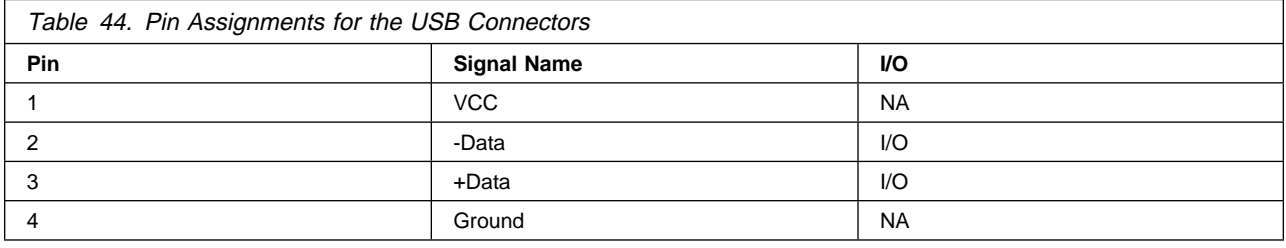

## **Parallel Port Connector**

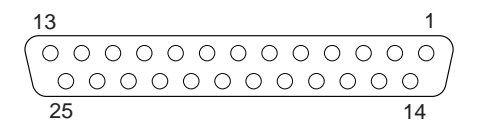

Figure 11. Parallel Port Connector

The external interface for the parallel port is a 25-pin, female, D-shell connector.

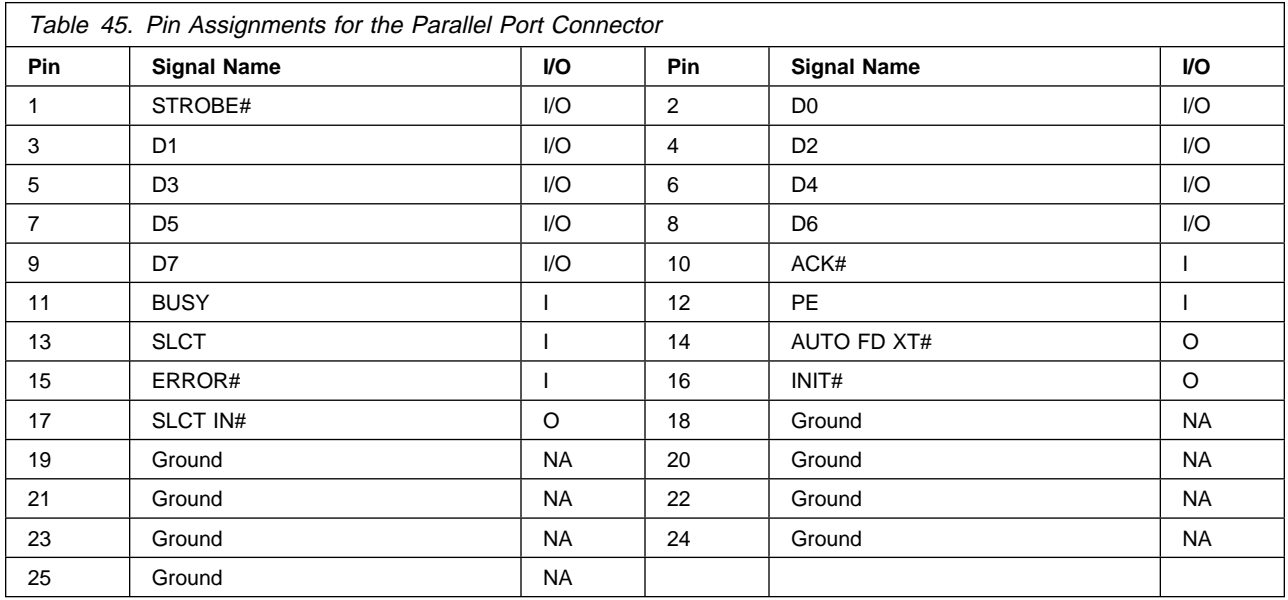

## **Serial Port Connectors**

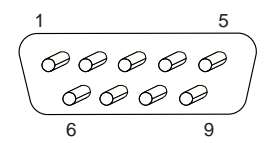

Figure 12. Serial Port Connector

The external interface for the serial ports consists of two, 9-pin, male, D-shell connectors (in a stacked configuration).

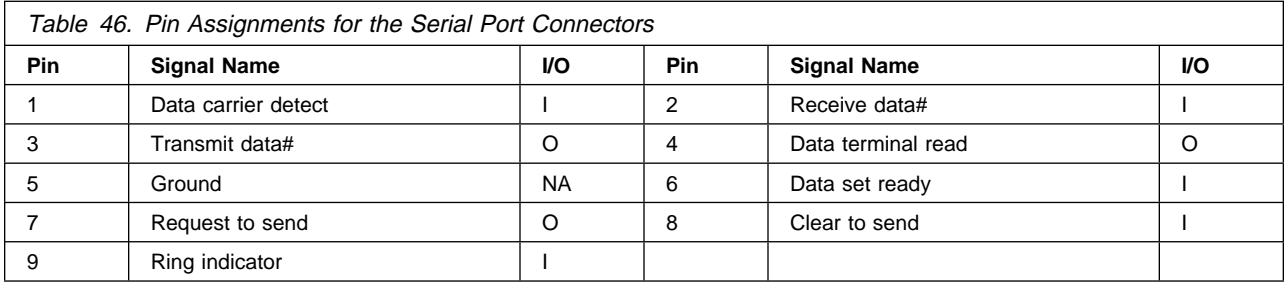

#### **Keyboard and Mouse Port Connectors**

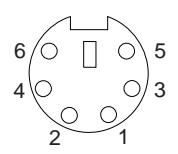

Figure 13. Keyboard and Mouse Port Connector

The keyboard and mouse ports each have a 6-pin, mini-DIN external connector.

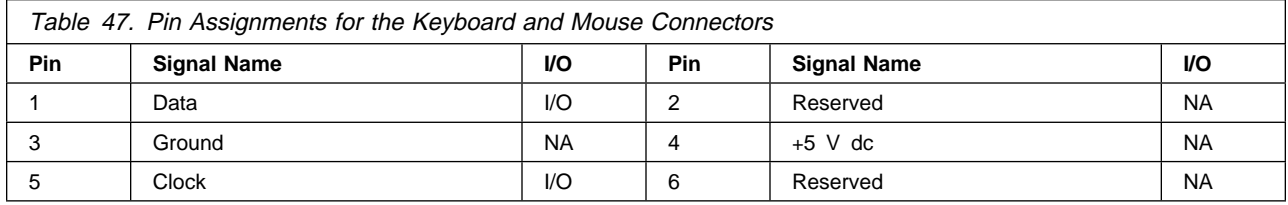

## **Monitor Port Connector**

$$
10\begin{array}{c|cc}\n5 & 1 \\
\hline\n0 & 0 & 0 & 0 \\
0 & 0 & 0 & 0 \\
\hline\n0 & 0 & 0 & 0\n\end{array}\n\bigg|6
$$
\n
$$
15 & 11
$$

#### Figure 14. Monitor Connector

The external interface for the video subsystem is a 15-pin, female, D-shell, DDC2B-compliant connector located at the rear of the video adapter card.

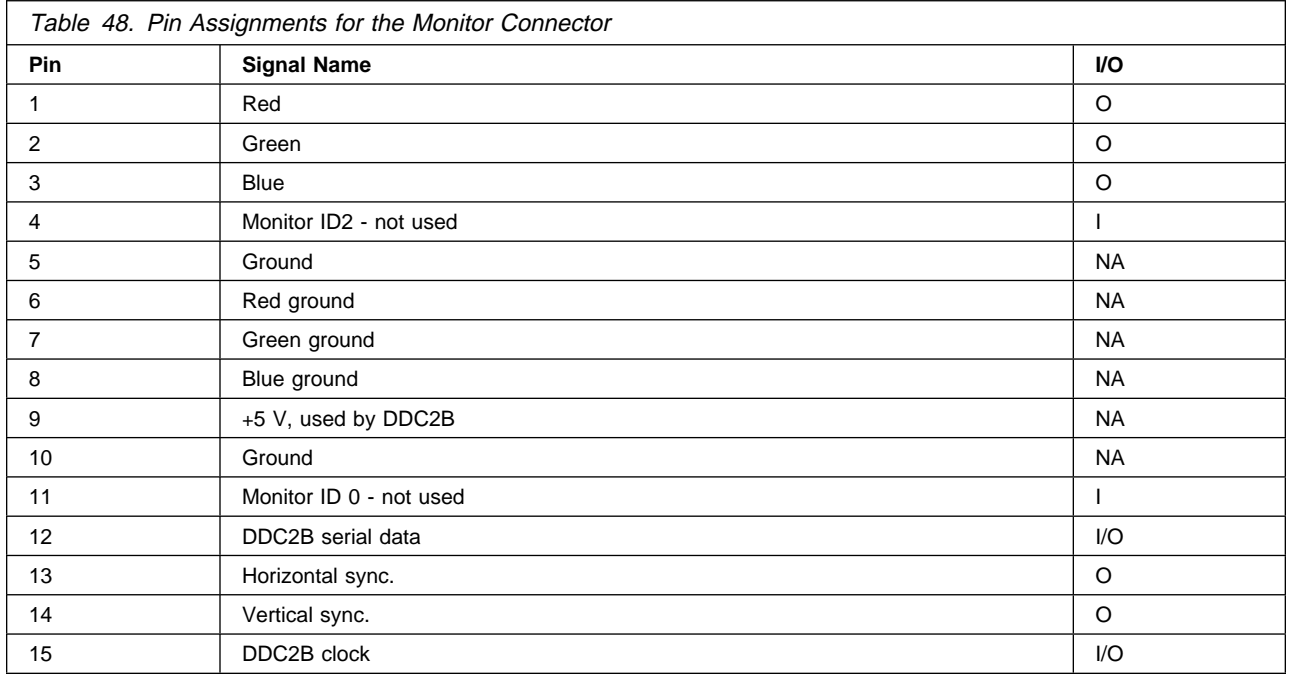

**Note:** All inputs and outputs are with respect to the system board.

## **Ethernet Connector**

$$
\begin{array}{c}\n8 \\
\hline\n00000 \\
7\n\end{array}
$$

#### Figure 15. Ethernet Connector

The external interface for the Ethernet port is an 8-pin, RJ-45 connector.

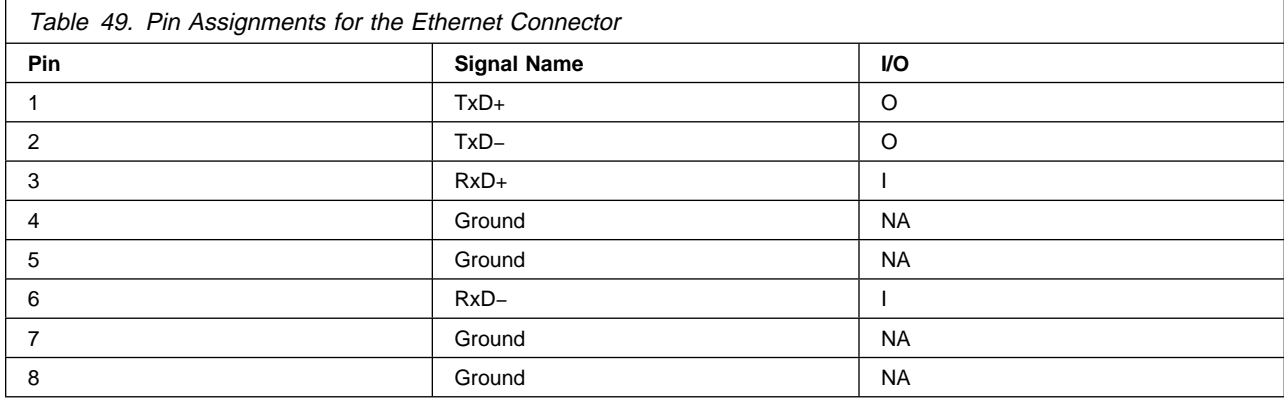

# **Appendix B. System Address Maps**

# **System Memory Map**

Memory can be mapped differently if POST detects an error.

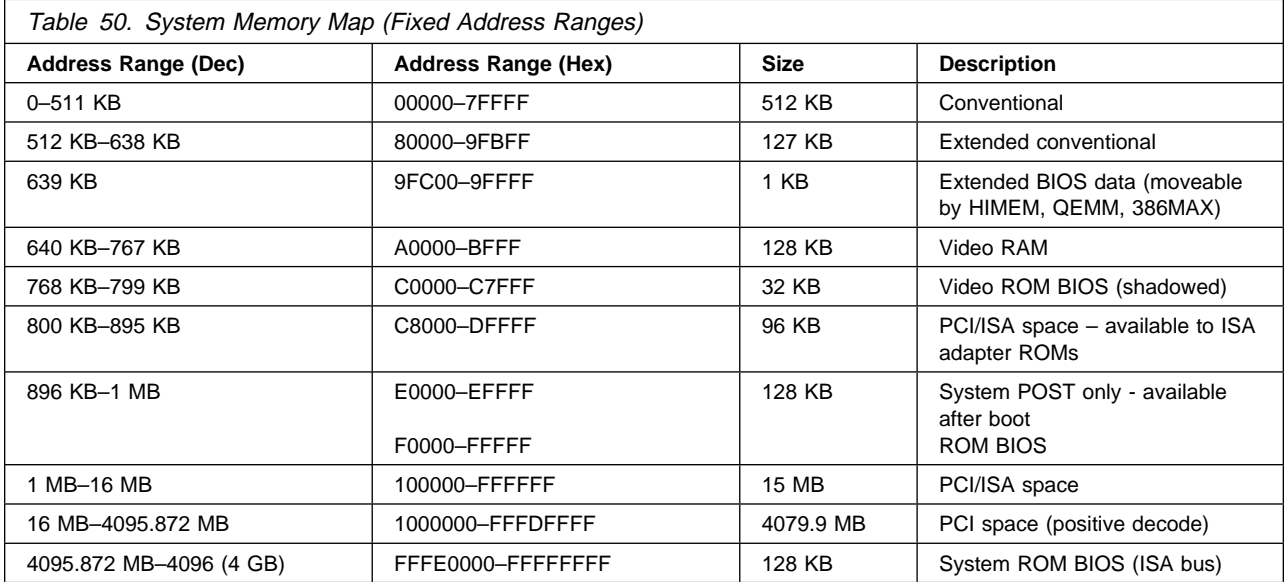

# **Input/Output Address Map**

The following table lists resource assignments for the I/O address map. Any addresses that are not shown are reserved.

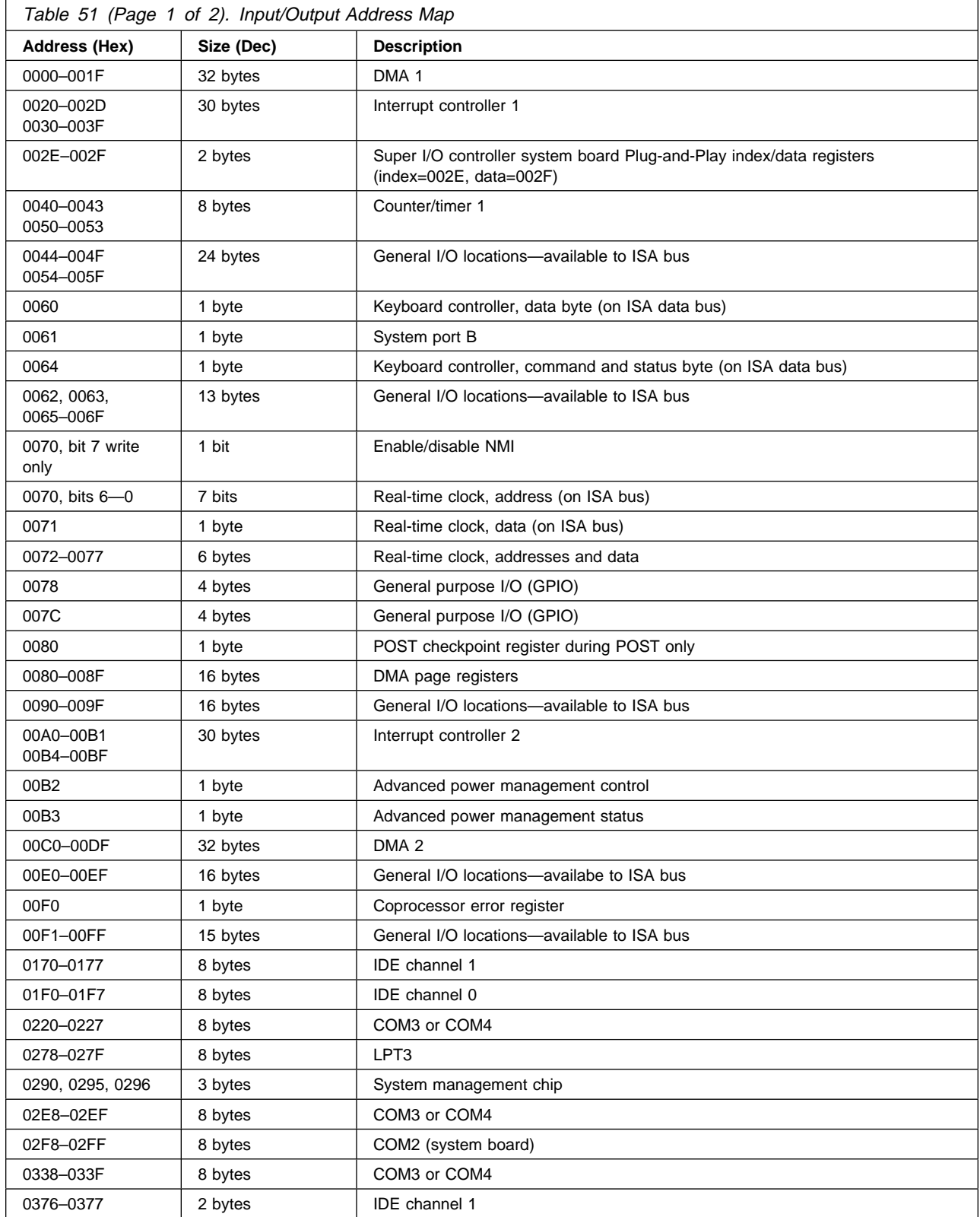

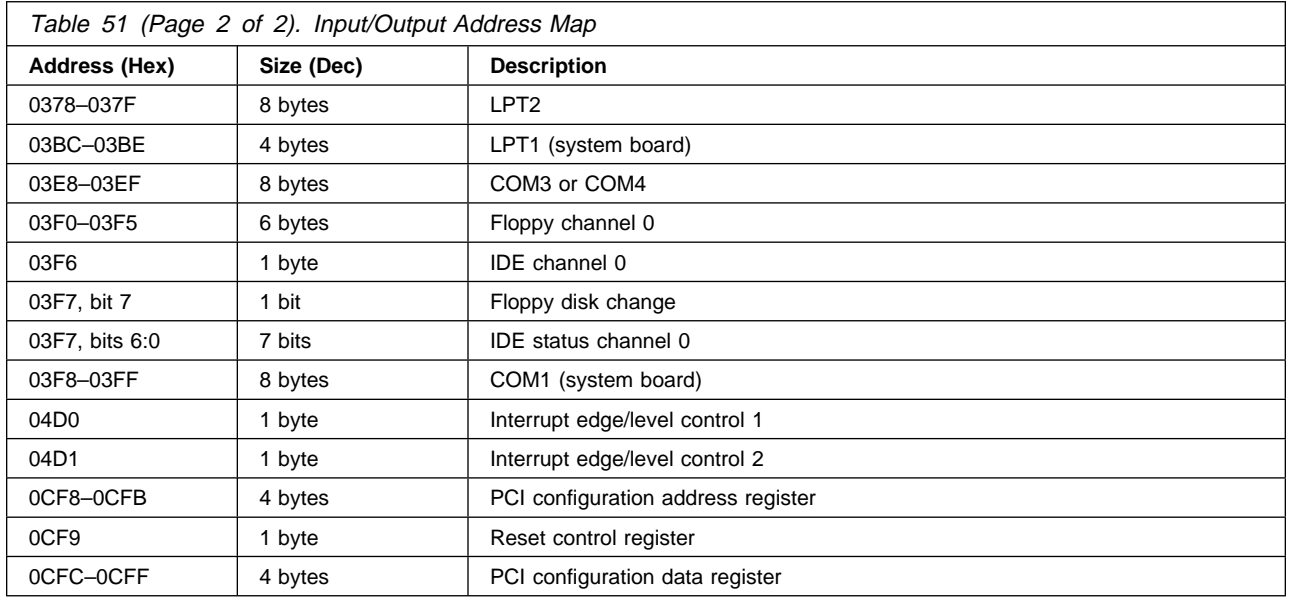

# **DMA I/O Address Map**

The following table lists resource assignments for the DMA address map. Any addresses that are not shown are reserved.

| Table 52 (Page 1 of 2). DMA I/O Addresses |                                                     |             |                     |
|-------------------------------------------|-----------------------------------------------------|-------------|---------------------|
| Address (Hex)                             | <b>Description</b>                                  | <b>Bits</b> | <b>Byte Pointer</b> |
| 0000                                      | Channel 0, Memory Address register                  | $00 - 15$   | Yes                 |
| 0001                                      | Channel 0, Transfer Count register                  | $00 - 15$   | Yes                 |
| 0002                                      | Channel 1, Memory Address register                  | $00 - 15$   | Yes                 |
| 0003                                      | Channel 1, Transfer Count register                  | $00 - 15$   | Yes                 |
| 0004                                      | Channel 2, Memory Address register                  | $00 - 15$   | Yes                 |
| 0005                                      | Channel 2, Transfer Count register                  | $00 - 15$   | Yes                 |
| 0006                                      | Channel 3, Memory Address register                  | $00 - 15$   | Yes                 |
| 0007                                      | Channel 3, Transfer Count register                  | $00 - 15$   | Yes                 |
| 0008                                      | Channels 0-3, Read Status/Write Command register    | $00 - 07$   |                     |
| 0009                                      | Channels 0-3, Write Request register                | $00 - 02$   |                     |
| 000A                                      | Channels 0-3, Write Single Mask register bits       | $00 - 02$   |                     |
| 000B                                      | Channels 0-3, Mode register (write)                 | $00 - 07$   |                     |
| 000C                                      | Channels 0-3, Clear byte pointer (write)            | <b>NA</b>   |                     |
| 000D                                      | Channels 0-3, Master clear (write)/temp (read)      | $00 - 07$   |                     |
| 000E                                      | Channels 0-3, Clear Mask register (write)           | $00 - 03$   |                     |
| 000F                                      | Channels 0-3, Write All Mask register bits          | $00 - 03$   |                     |
| 0081                                      | Channel 2, Page Table Address register9             | $00 - 07$   |                     |
| 0082                                      | Channel 3, Page Table Address register <sup>9</sup> | $00 - 07$   |                     |
| 0083                                      | Channel 1, Page Table Address register <sup>9</sup> | $00 - 07$   |                     |
| 0087                                      | Channel 0, Page Table Address register <sup>9</sup> | $00 - 07$   |                     |
| 0089                                      | Channel 6, Page Table Address register <sup>9</sup> | $00 - 07$   |                     |
| 008A                                      | Channel 7, Page Table Address register <sup>9</sup> | $00 - 07$   |                     |
| 008B                                      | Channel 5, Page Table Address register <sup>9</sup> | $00 - 07$   |                     |
| 008F                                      | Channel 4, Page Table Address/Refresh register      | $00 - 07$   |                     |
| 00C0                                      | Channel 4, Memory Address register                  | $00 - 15$   | Yes                 |
| 00C2                                      | Channel 4, Transfer Count register                  | $00 - 15$   | Yes                 |
| 00C4                                      | Channel 5, Memory Address register                  | $00 - 15$   | Yes                 |
| 00C6                                      | Channel 5, Transfer Count register                  | $00 - 15$   | Yes                 |
| 00C8                                      | Channel 6, Memory Address register                  | $00 - 15$   | Yes                 |
| 00CA                                      | Channel 6, Transfer Count register                  | $00 - 15$   | Yes                 |
| 00CC                                      | Channel 7, Memory Address register                  | $00 - 15$   | Yes                 |
| 00CE                                      | Channel 7, Transfer Count register                  | $00 - 15$   | Yes                 |
| 00D0                                      | Channels 4-7, Read Status/Write Command register    | $00 - 07$   |                     |
| 00D2                                      | Channels 4-7, Write Request register                | $00 - 02$   |                     |
| 00D4                                      | Channels 4-7, Write Single Mask register bit        | $00 - 02$   |                     |

<sup>9</sup> Upper byte of memory address register.

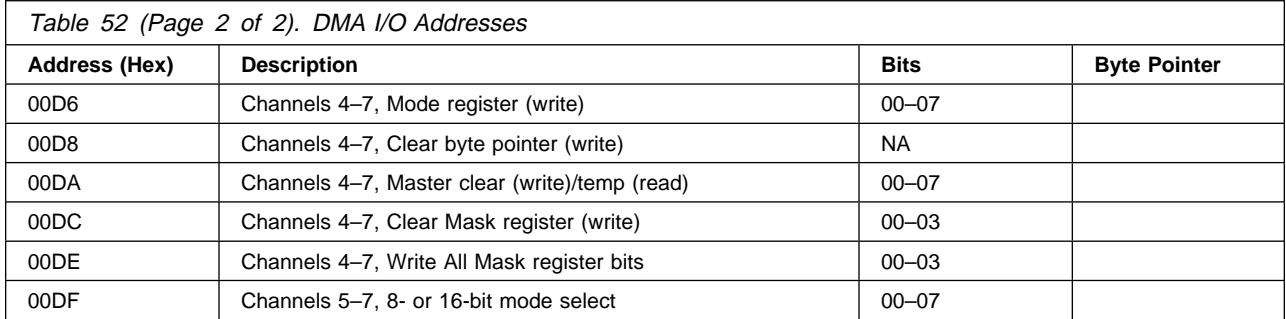

# **Appendix C. IRQ and DMA Channel Assignments**

The following tables list the IRQ (interrupt request) and DMA (direct memory access) channel assignments for IntelliStation M Pro computers.

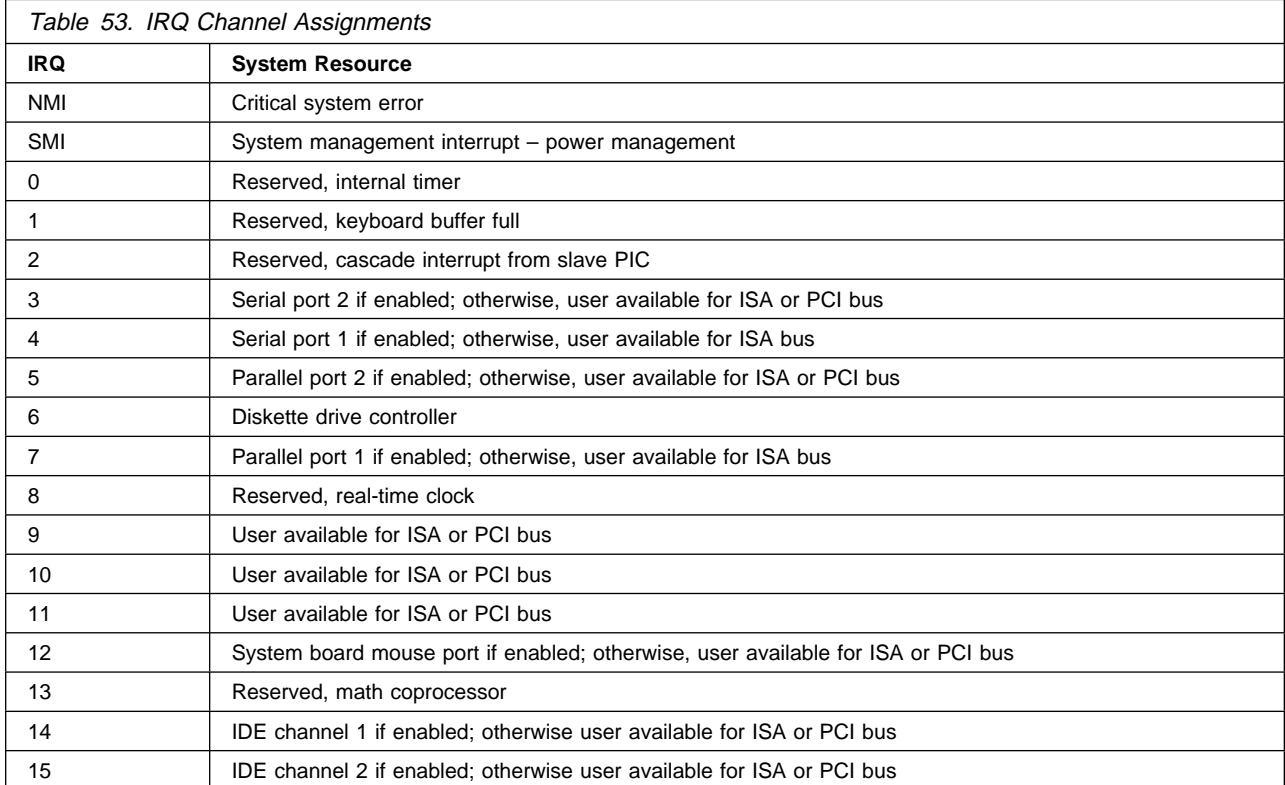

**Note:** Audio IRQ and DMA resources are required and are assigned by the Plug and Play BIOS or operating system.

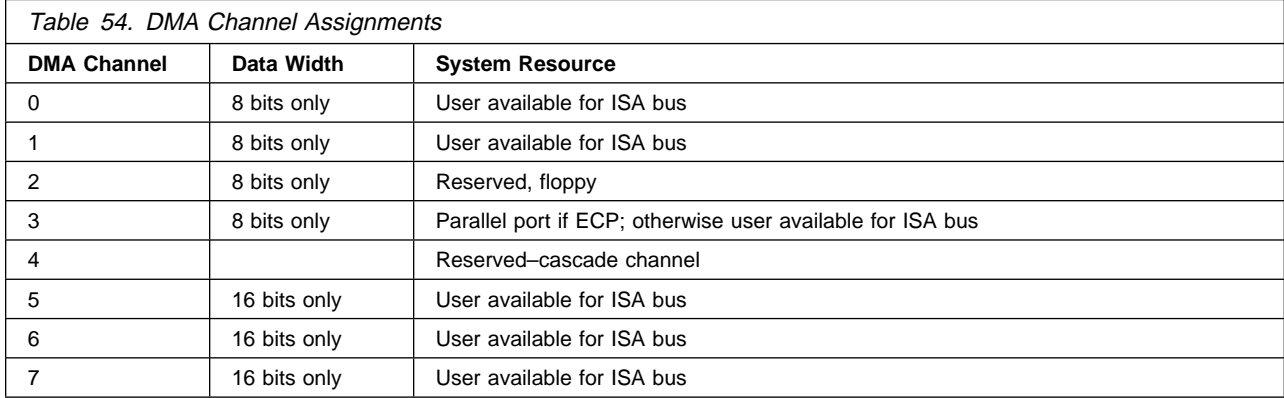

**Note:** Channels 0–3 can transfer data in 64 KB pages; channels 5–7 can transfer data in 128 KB pages.

# **Appendix D. Error Codes**

The following tables list the POST error codes and beep error codes for the IntelliStation M Pro.

## **POST Error Codes**

POST error messages appear when POST finds problems with the hardware during power-on or when a change in the hardware configuration is found. POST error messages are 3-, 4-, 5-, 8-, or 12-character alphanumeric messages. An  $x$  in an error message can represent any number.

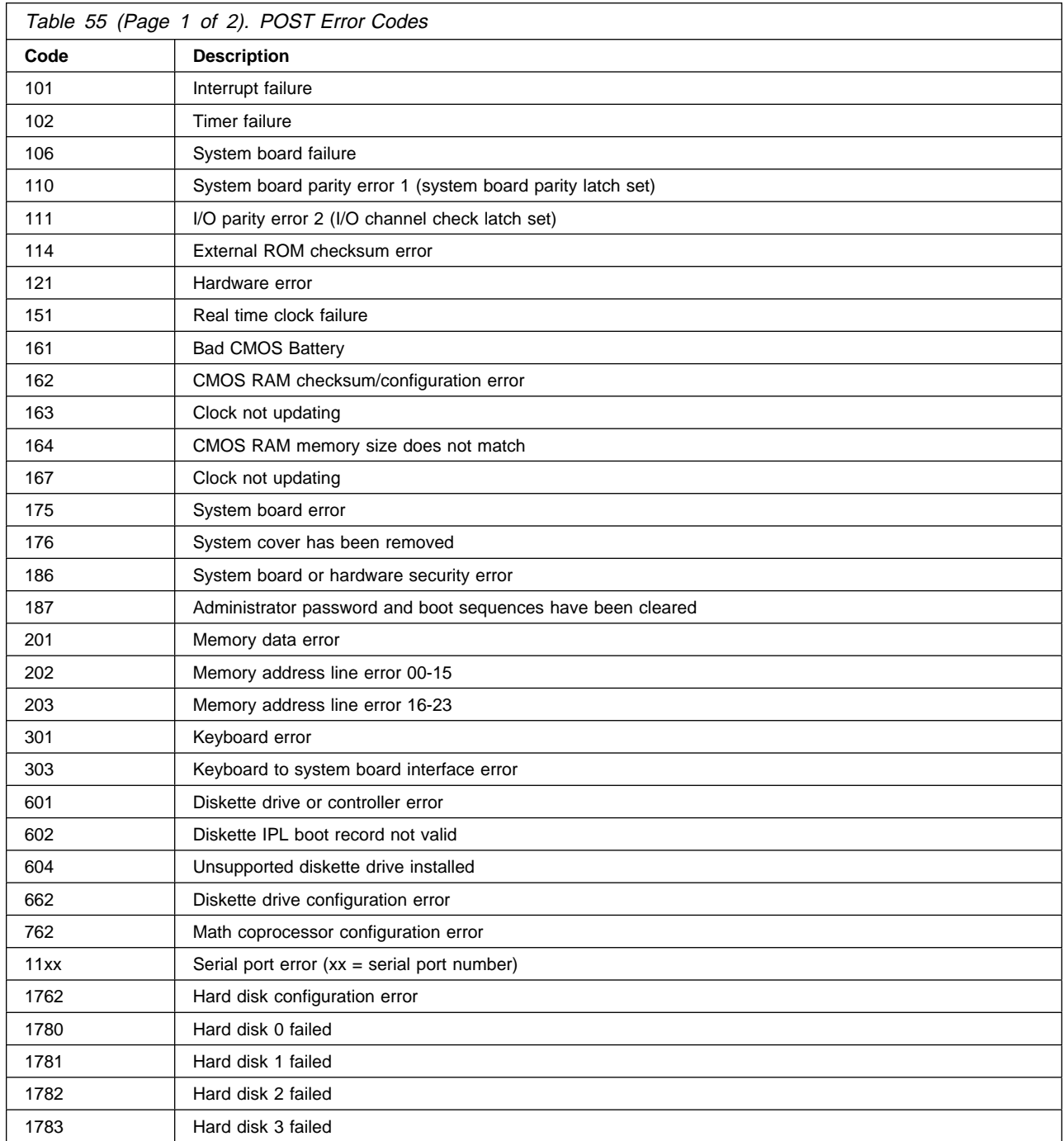

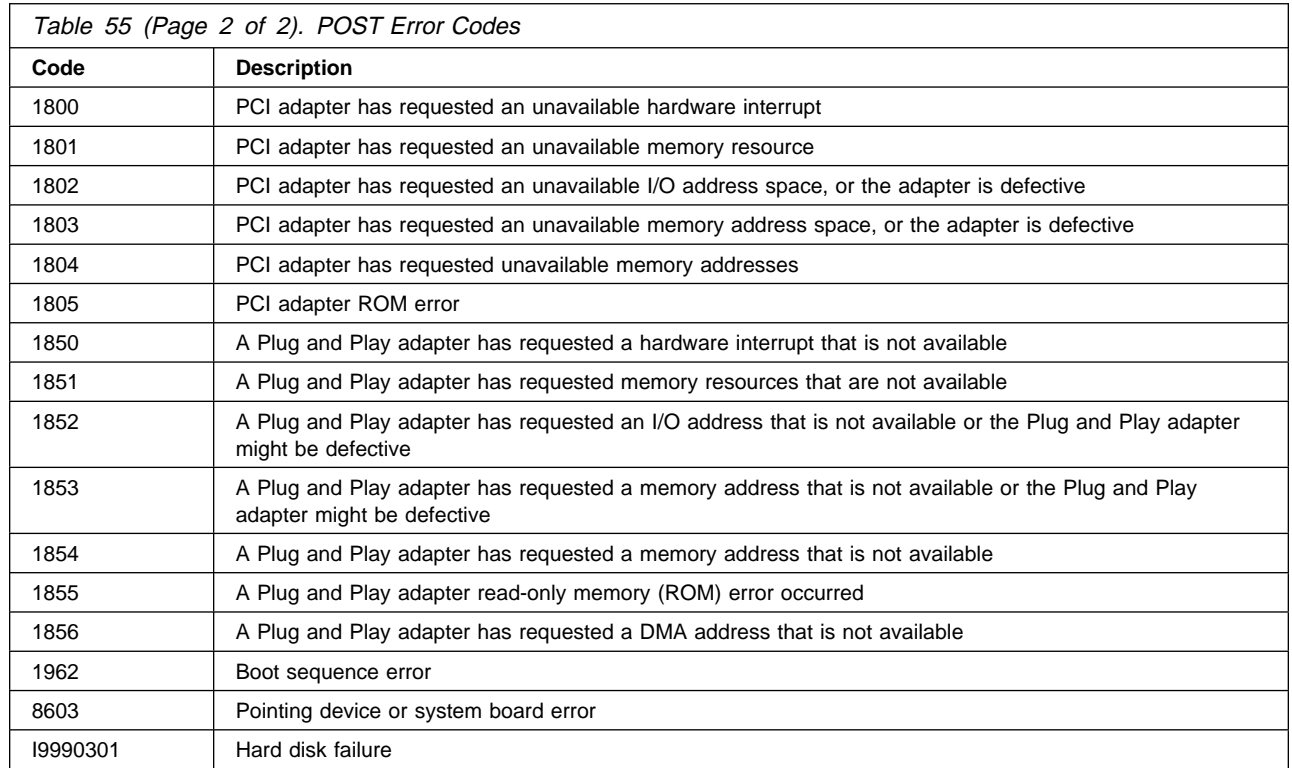

# **Beep Codes**

For the following beep codes, the numbers indicate the sequence and number of beeps. For example, a "2-3-2" error symptom (a burst of two beeps, three beeps, then two beeps) indicates a memory module problem. An x in an error message can represent any number.

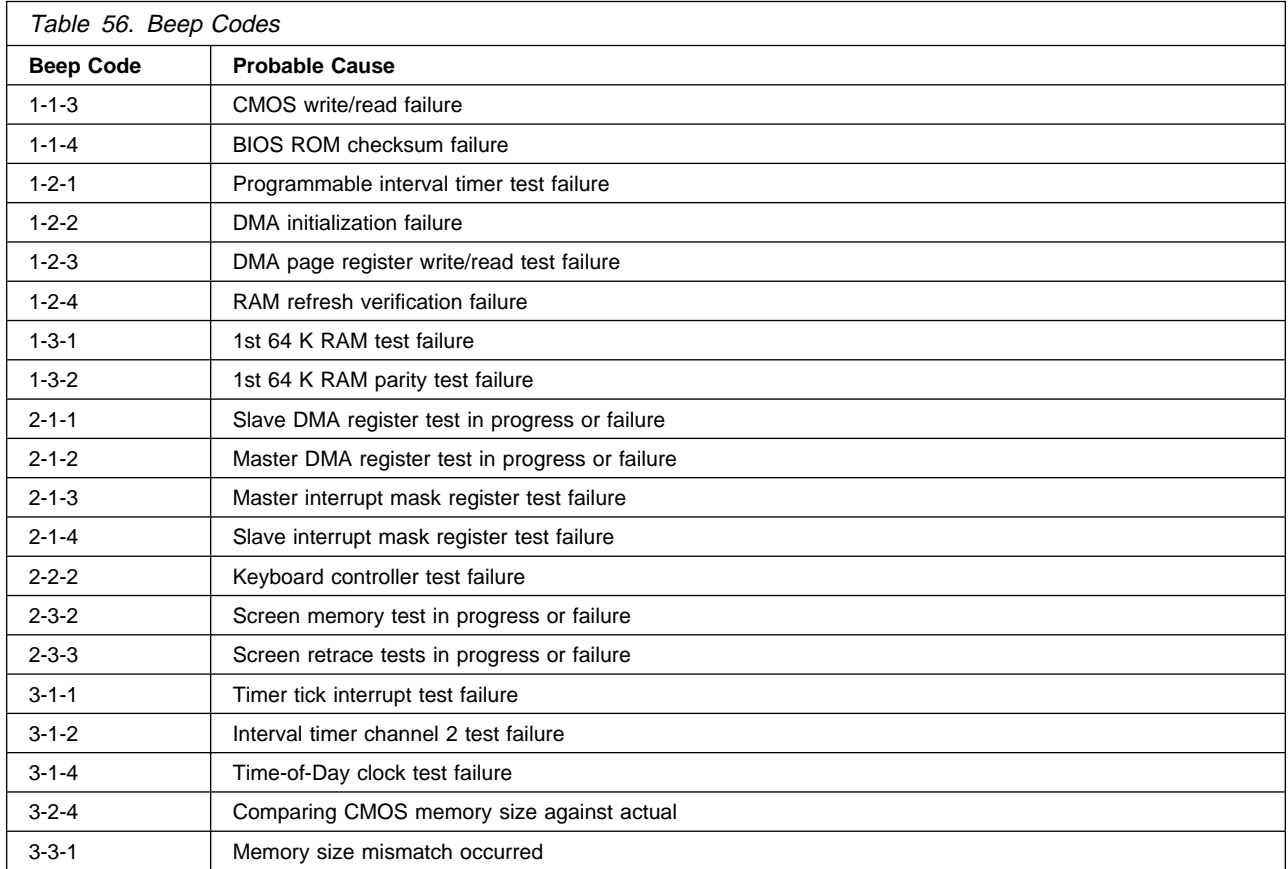

# **Appendix E. Notices and Trademarks**

References in this publication to IBM products, programs, or services do not imply that IBM intends to make these available in all countries in which IBM operates. Any reference to an IBM product, program, or service is not intended to state or imply that only that IBM product, program, or service may be used. Subject to IBM's valid intellectual property or other legally protectable rights, any functionally equivalent product, program, or service may be used instead of the IBM product, program, or service. The evaluation and verification of operation in conjunction with other products, except those expressly designated by IBM, are the responsibility of the user.

IBM may have patents or pending patent applications covering subject matter in this document. The furnishing of this document does not give you any license to these patents. You can send license inquiries, in writing, to:

IBM Director of Licensing IBM Corporation North Castle Drive Armonk, NY 10504-1785 U.S.A.

The following terms are trademarks of the IBM Corporation in the United States or other countries or both:

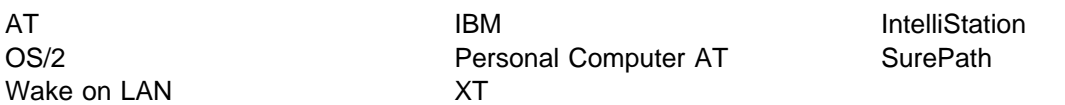

Intel, MMX, and Pentium are trademarks or registered trademarks of Intel Corporation.

Microsoft, Windows, and Windows NT are trademarks or registered trademarks of Microsoft Corporation.

Other company, product, and service names may be trademarks or service marks of others.

# **References**

#### **General Sources**

**Advanced Power Management (APM) BIOS Interface Specification 1.2** Source: Intel Corporation

**AT Attachment Interface with Extensions** Source: American National Standard of Accredited Standards Committee

**Extended Capabilities Port: Specification Kit** Source: Microsoft Corporation

**Intel Microprocessor and Peripheral Component Literature** Source: Intel Corporation

**PCI BIOS Specification 2.1** Source: PCI Special Interest Group

**PCI Local Bus Specification 2.1** Source: PCI Special Interest Group

**Plug and Play BIOS Specification, Errata and Clarifications** Source: Microsoft Corporation

## **World Wide Web Sources**

**82439HX PCI and Memory Controller (TXC)** Source: Intel Corporation; available at http://www.intel.com/design/pcisets/datashts

**82371SB PCI ISA IDE Xcelerator (PIIX4)** Source: Intel Corporation; available at http://www.intel.com/design/pcisets/datashts

**Plug and Play BIOS Specification 1.1** Source: Microsoft Corporation; available at http://www.microsoft.com/hwdev

**Universal Serial Bus Specifications** Source: http://www.teleport.com/~usb

**Video Electronics Standards Association 1.2** Source: http://www.vesa.org